# **Panduan Pengguna**

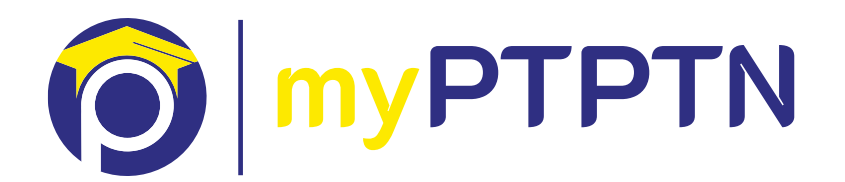

Versi 1.0

# **Isi Kandungan**

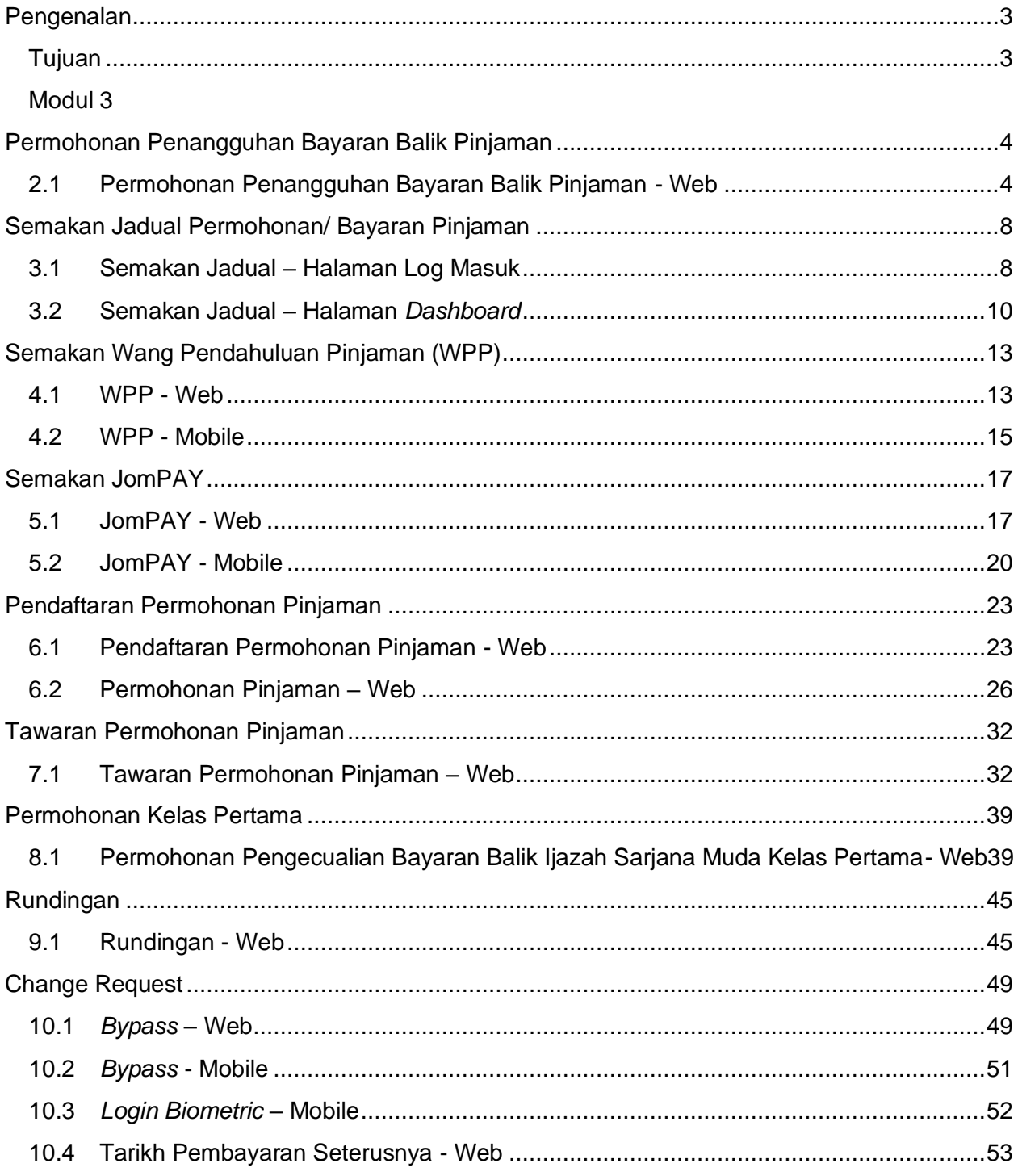

# <span id="page-2-0"></span>**Pengenalan**

Dokumen ini adalah spesifikasi pengguna bagi Panduan Pengguna untuk myPTPTN. Di dalam dokumen ini, disenaraikan keperluan sistem bagi proses-proses yang berkaitan.

# <span id="page-2-1"></span>**Tujuan**

Memberi panduan kepada pengguna untuk menggunakan sistem myPTPTN.

# <span id="page-2-2"></span>**Modul**

Panduan pengguna ini merangkumi:

- 1) Permohonan Penangguhan Bayaran Balik Pinjaman
- 2) Semakan Jadual Permohonan dan Bayaran Pinjaman
- 3) Semakan WPP
- 4) Semakan JomPAY
- 5) Pendaftaran Pinjaman
- 6) Permohonan Pinjaman
- 7) Tawaran Permohonan Pinjaman
- 8) Permohonan Kelas Pertama
- 9) Permohonan Rundingan
- *10)* CR *(Change Request)*:
	- *Bypass ekyc*
	- Login Biometrik
	- Tarikh Pembayaran Seterusnya

## <span id="page-3-0"></span>**Permohonan Penangguhan Bayaran Balik Pinjaman**

# <span id="page-3-1"></span>**2.1 Permohonan Penangguhan Bayaran Balik Pinjaman - Web**

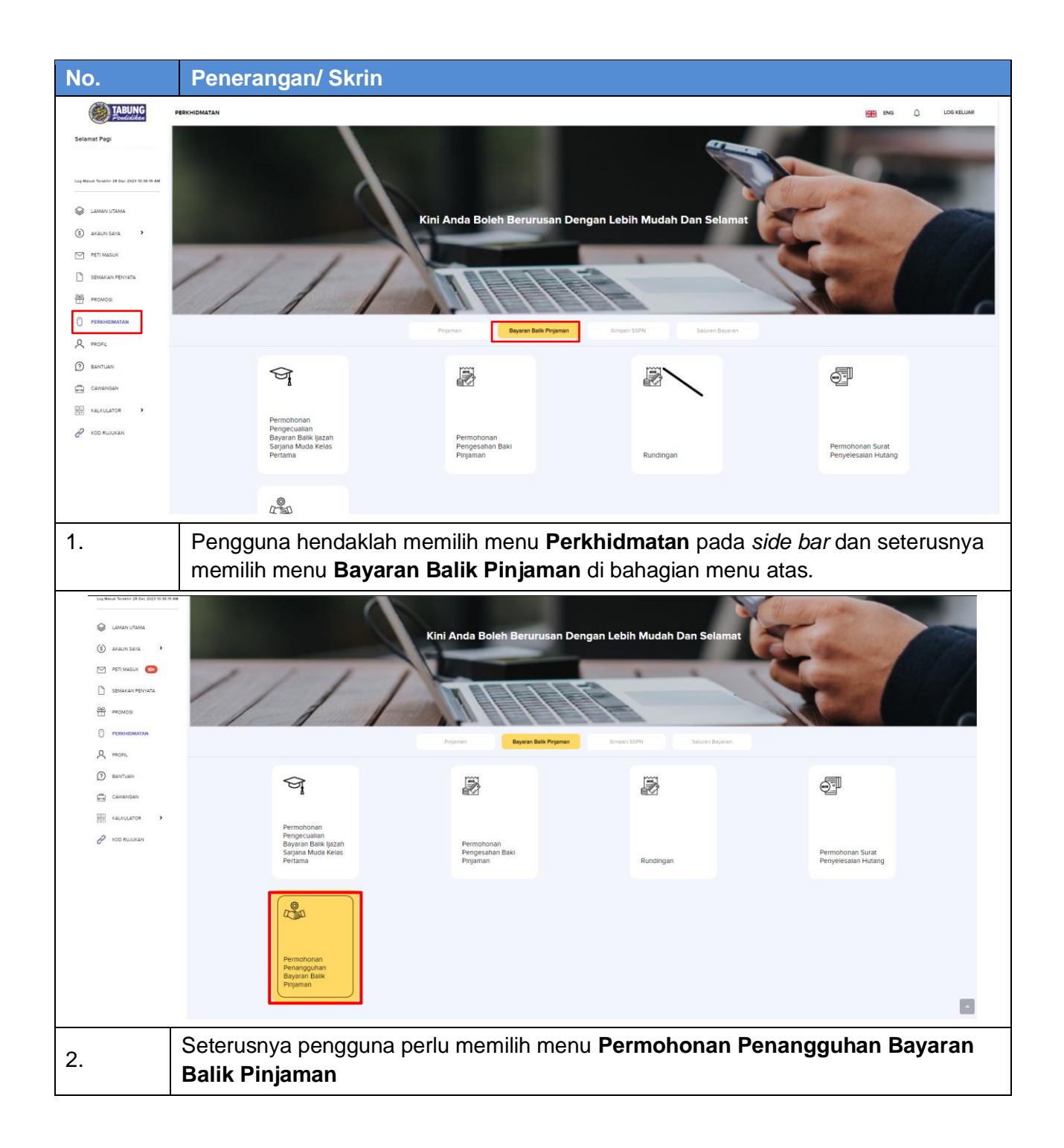

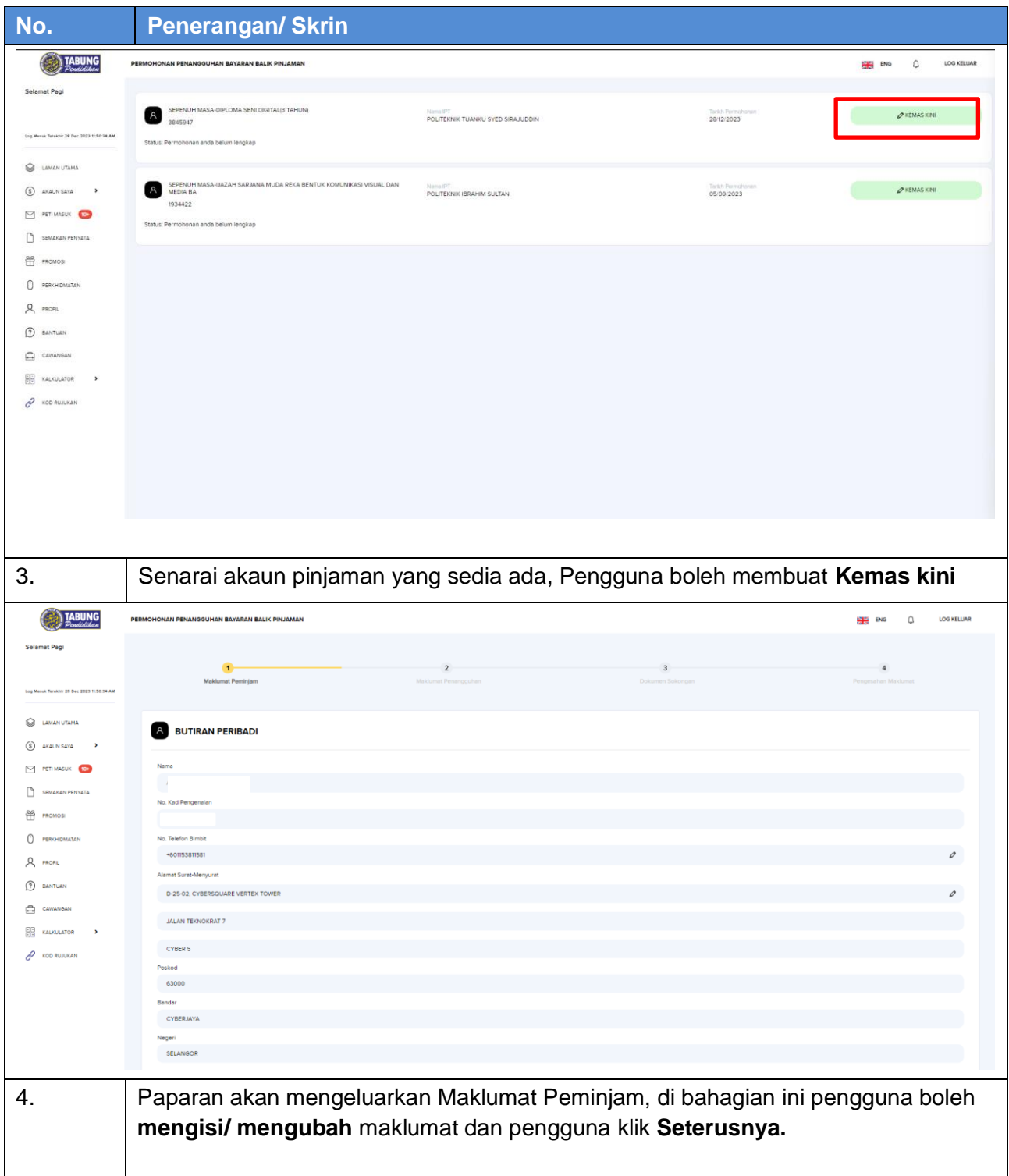

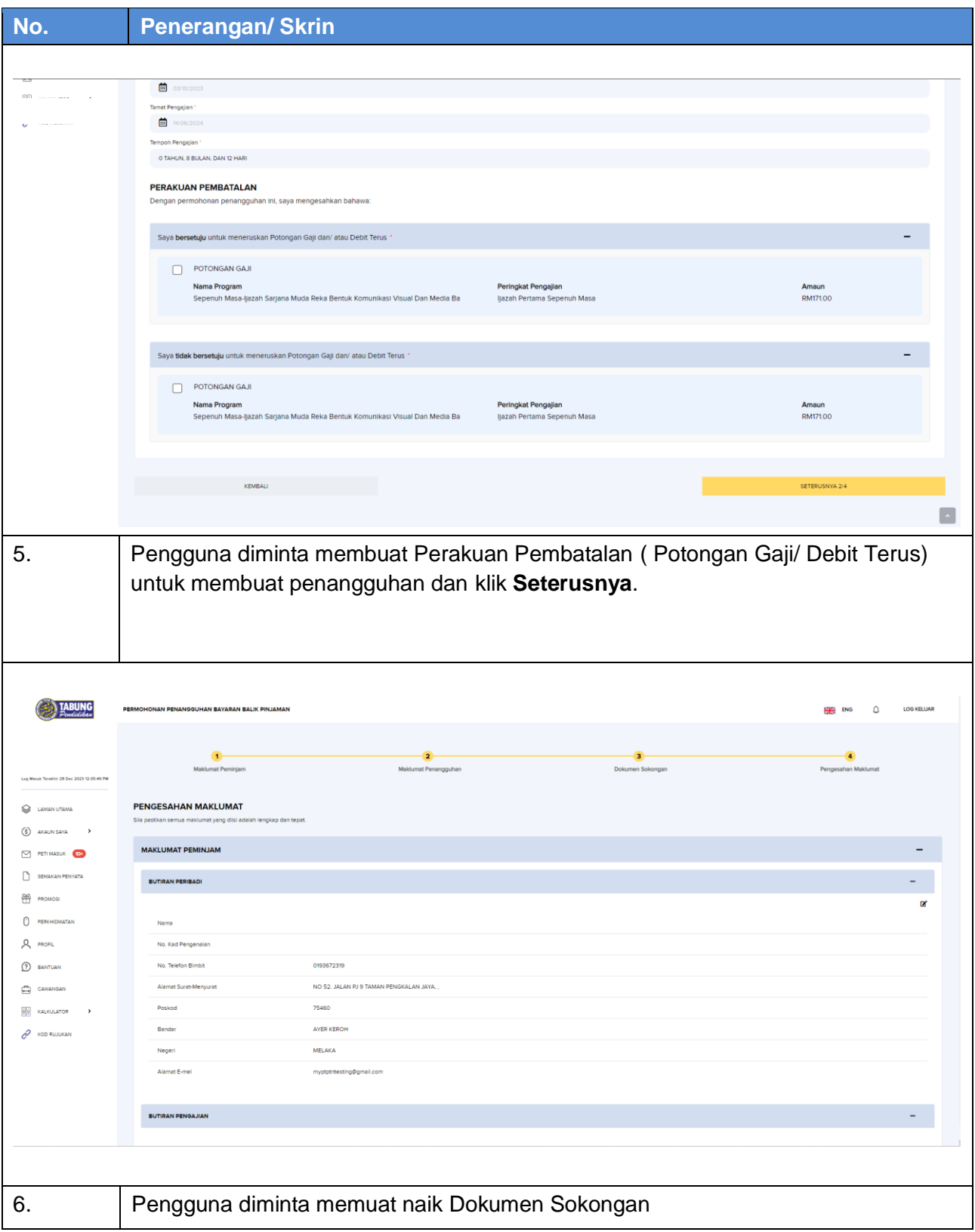

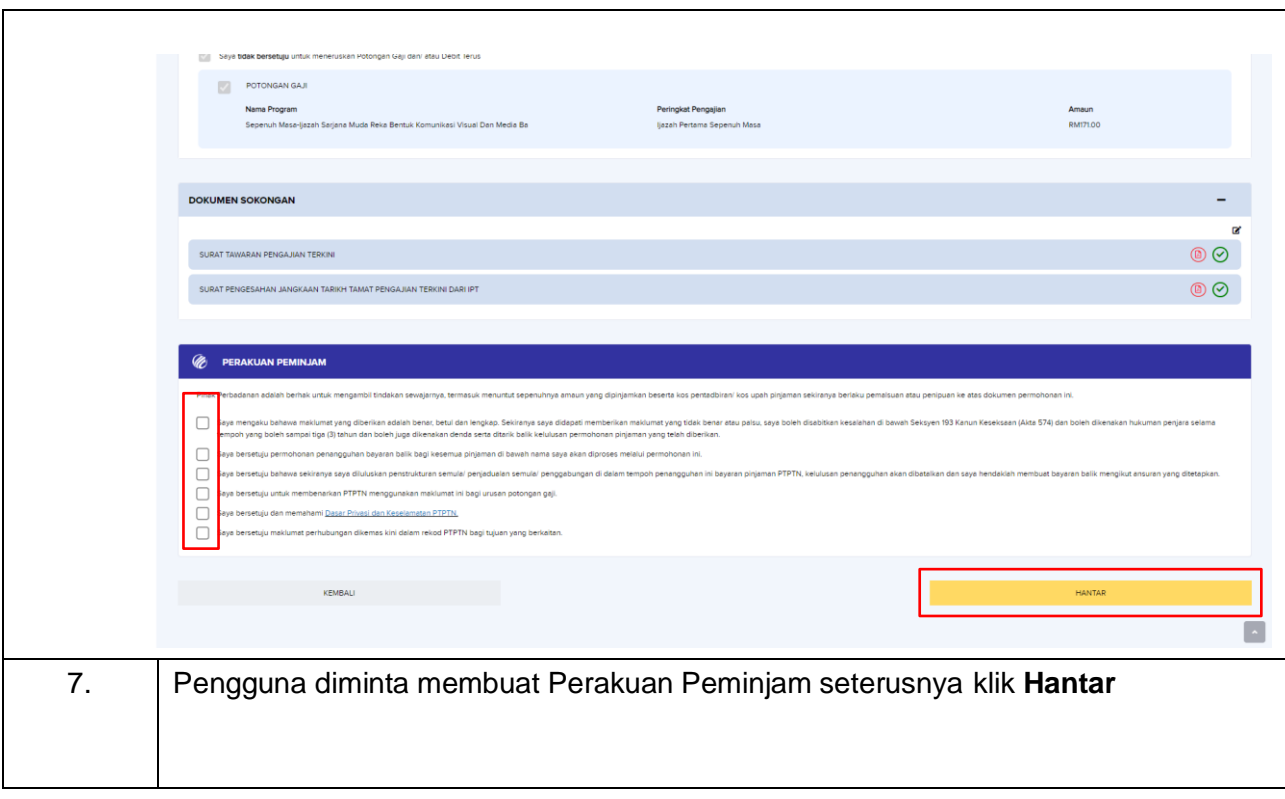

# <span id="page-7-0"></span>**Semakan Jadual Permohonan/ Bayaran Pinjaman**

## <span id="page-7-1"></span>**3.1 Semakan Jadual – Halaman Log Masuk**

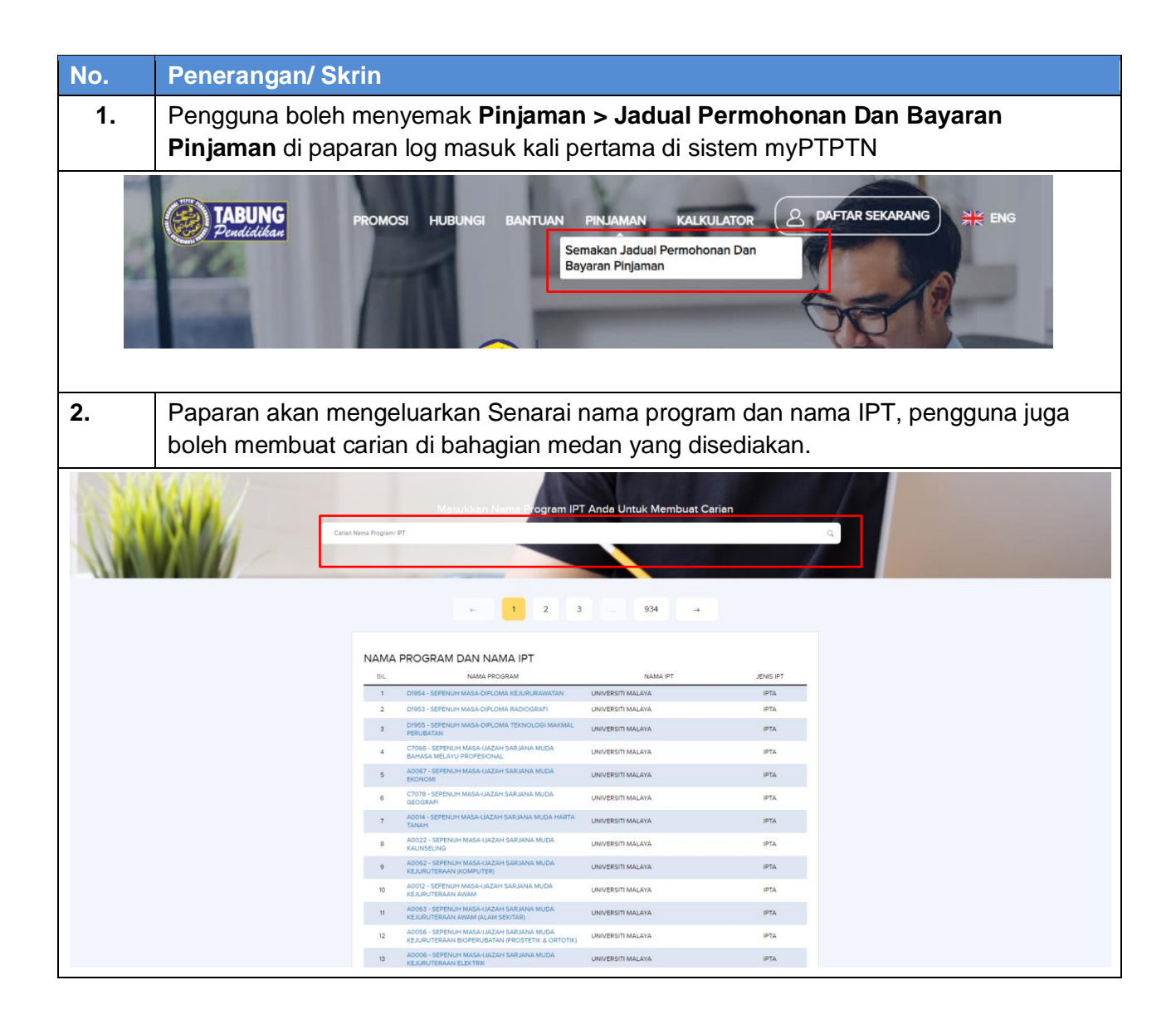

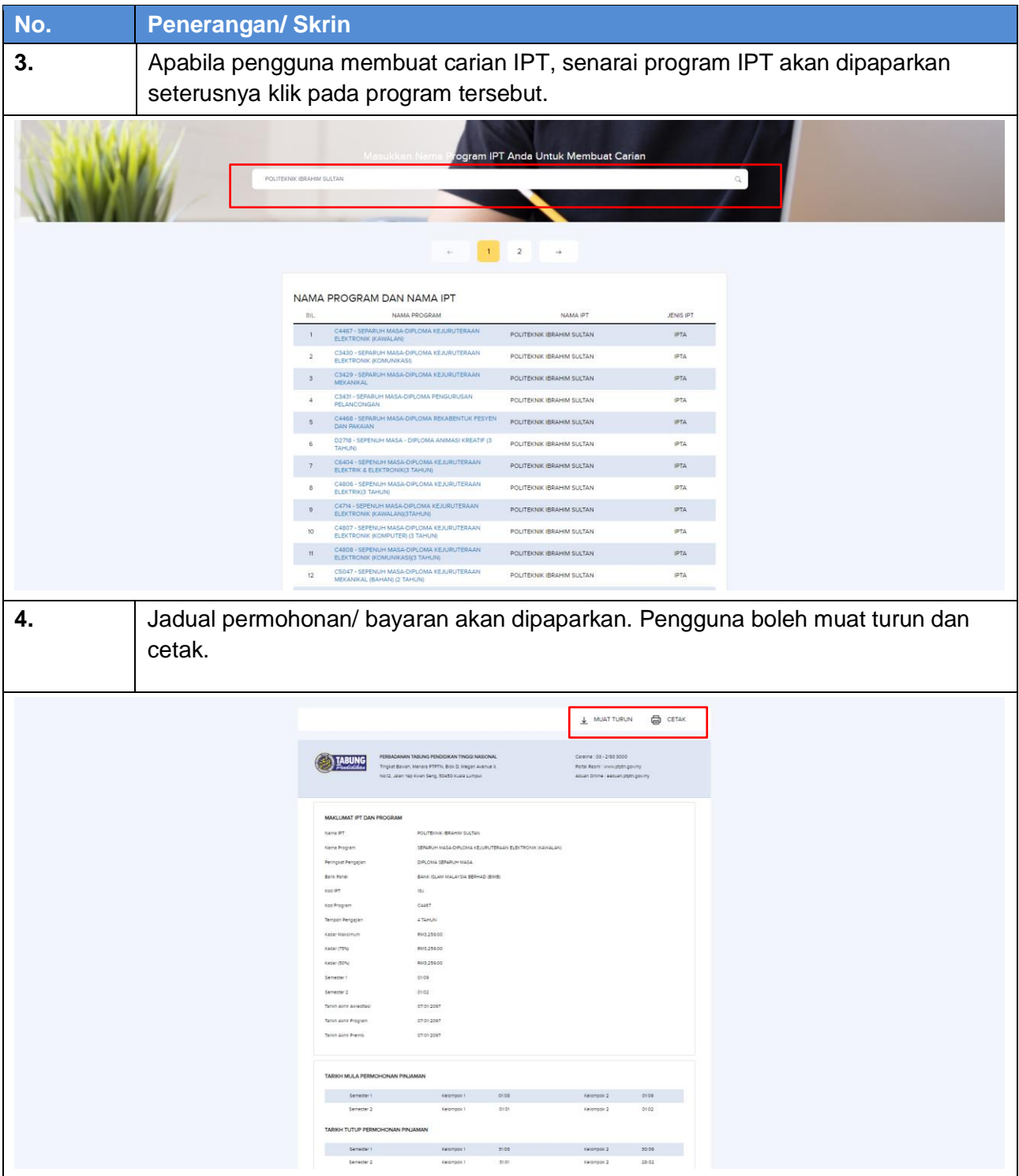

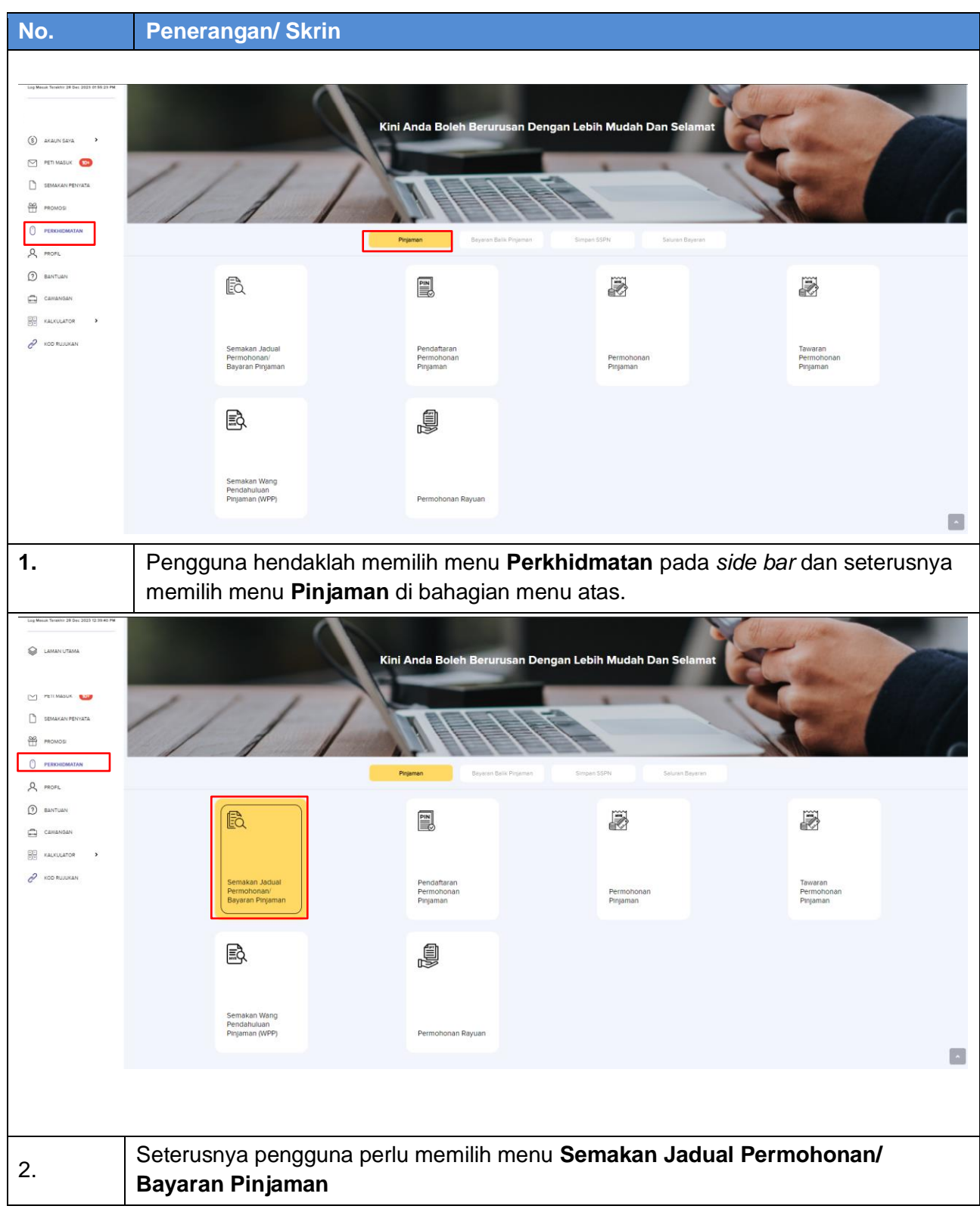

# <span id="page-9-0"></span>**3.2 Semakan Jadual – Halaman** *Dashboard*

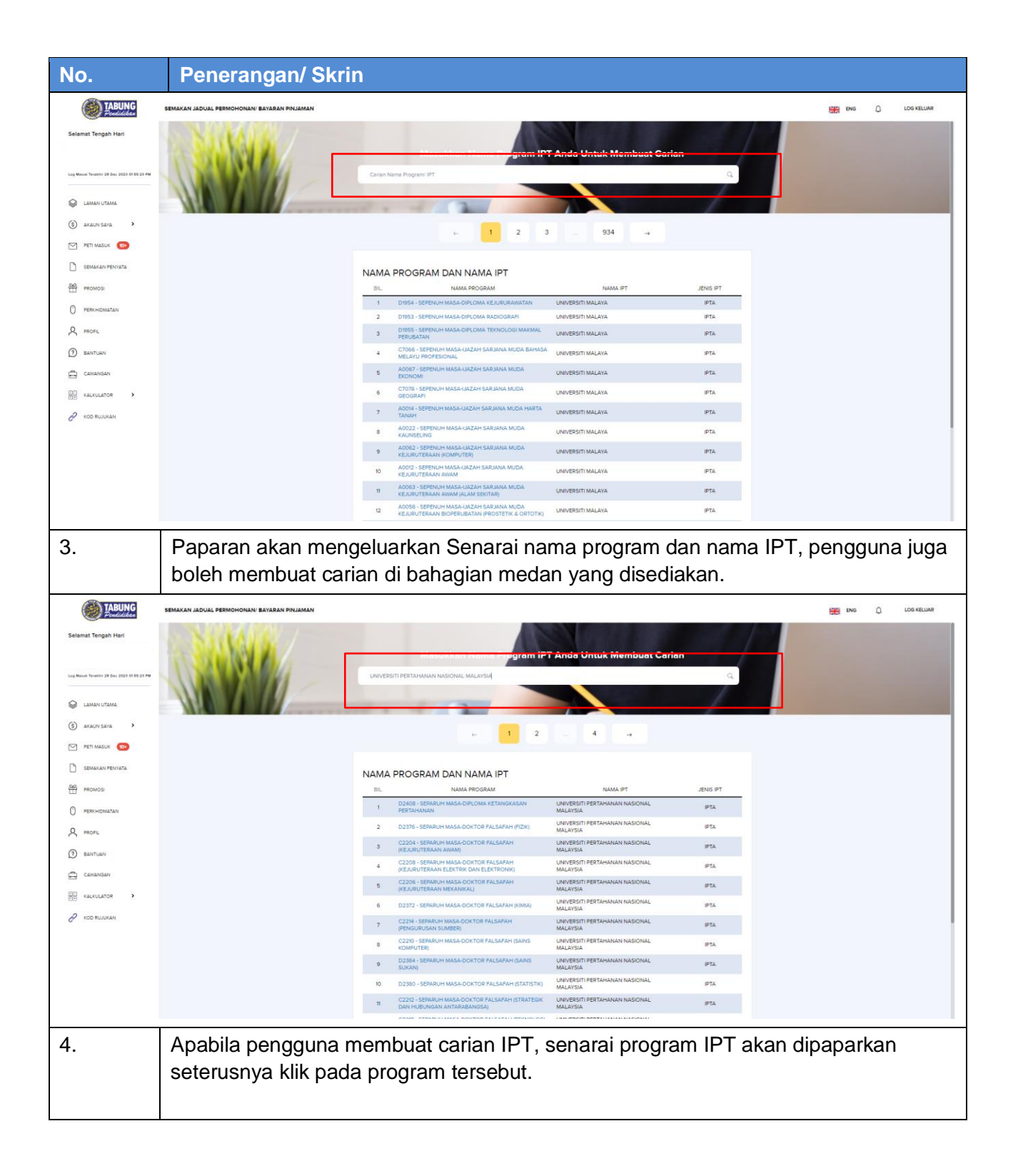

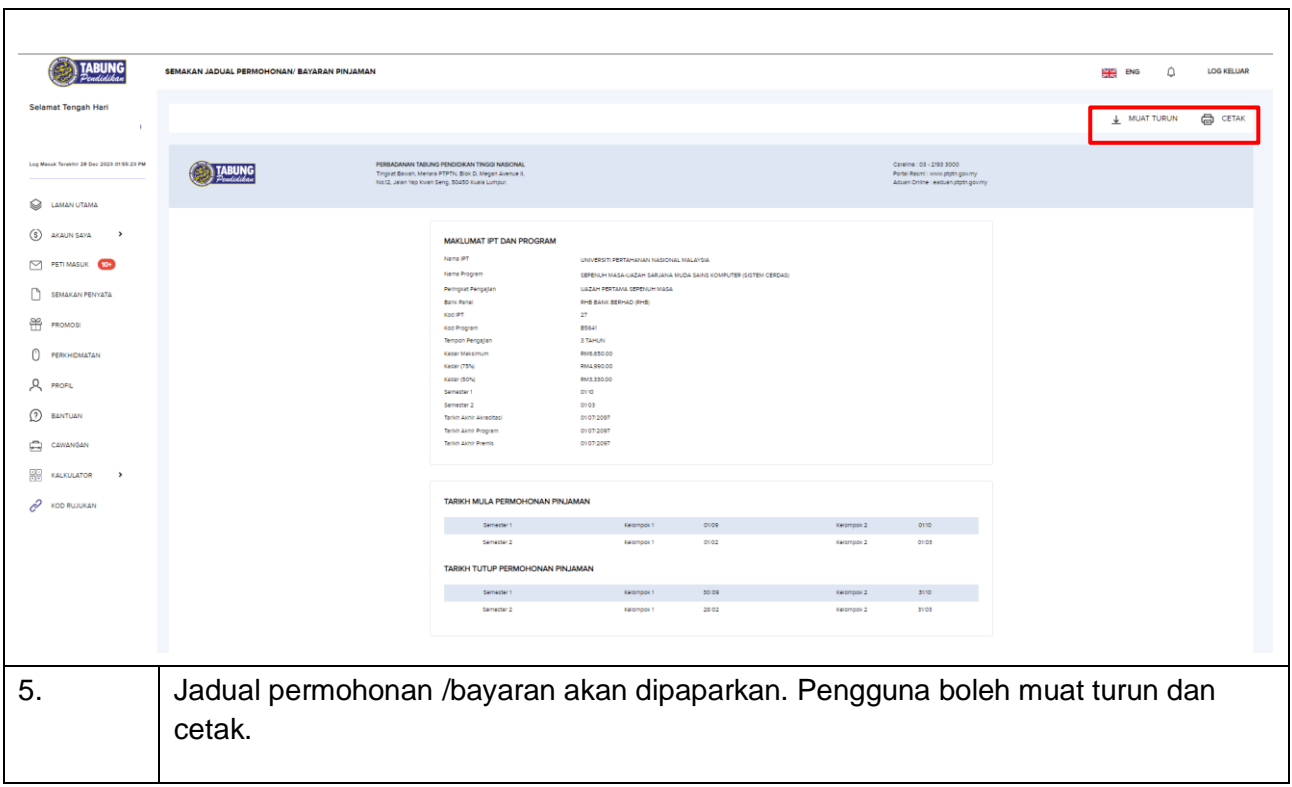

# <span id="page-12-0"></span>**Semakan Wang Pendahuluan Pinjaman (WPP)**

# <span id="page-12-1"></span>**4.1 WPP - Web**

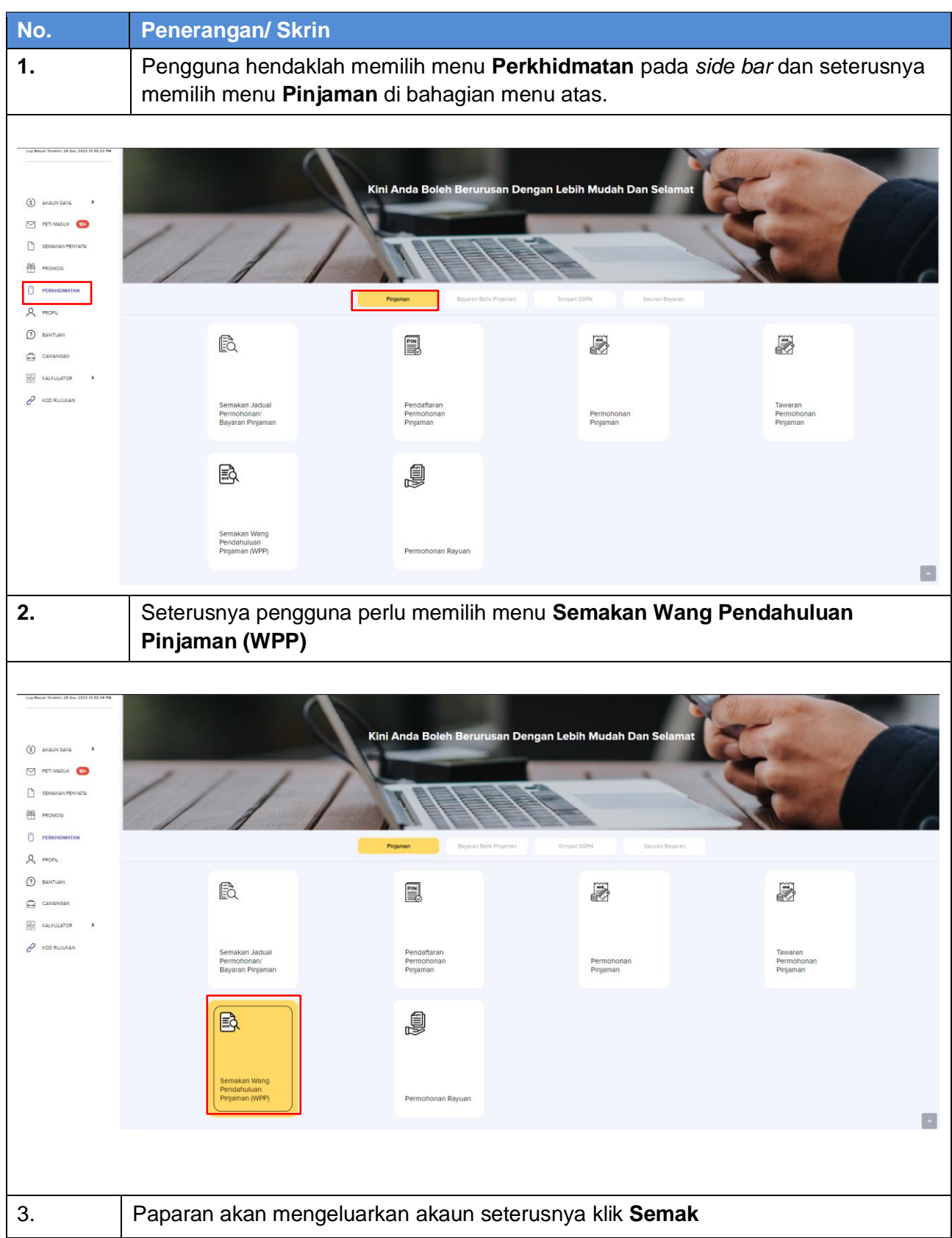

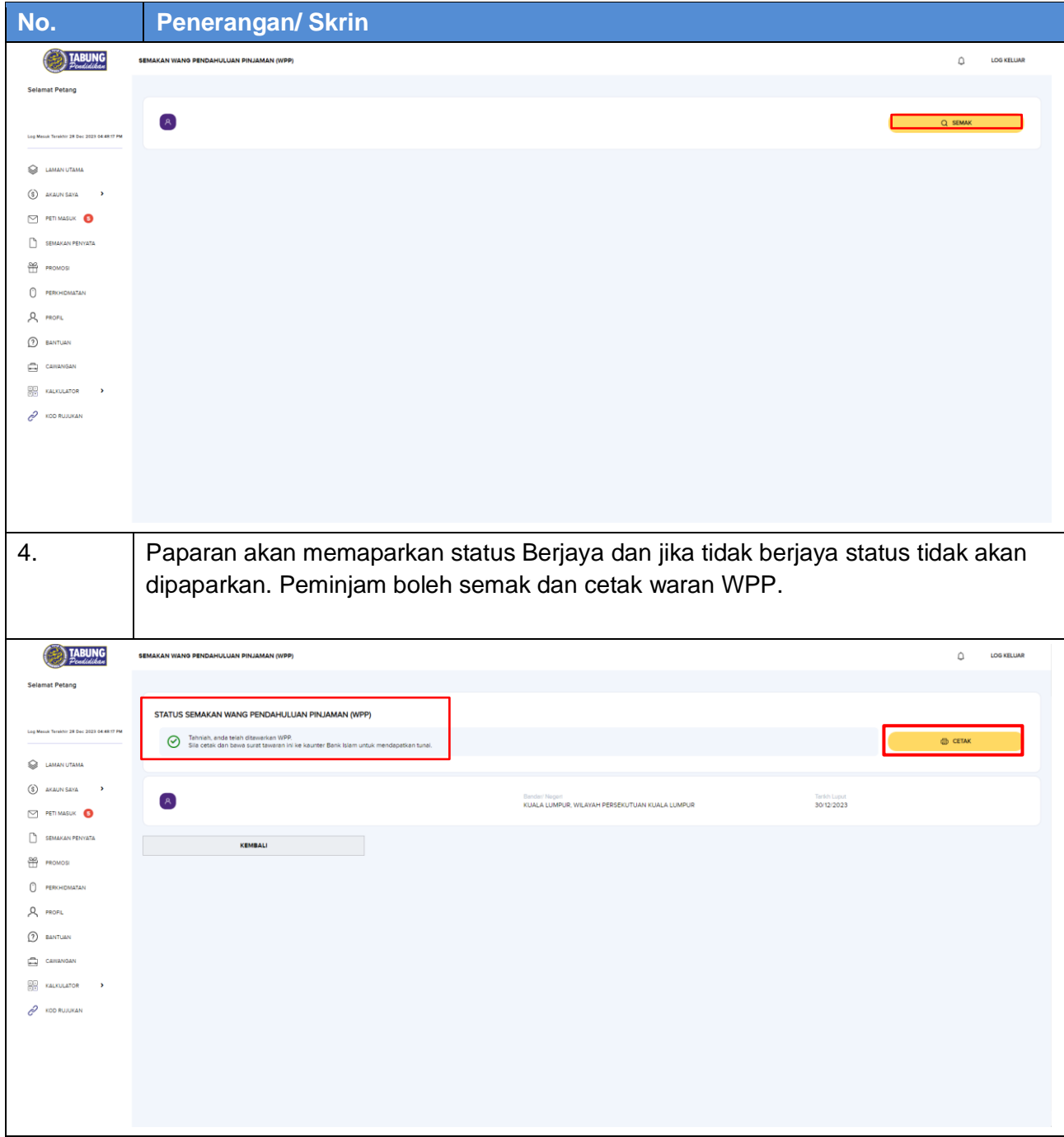

# <span id="page-14-0"></span>**4.2 WPP - Mobile**

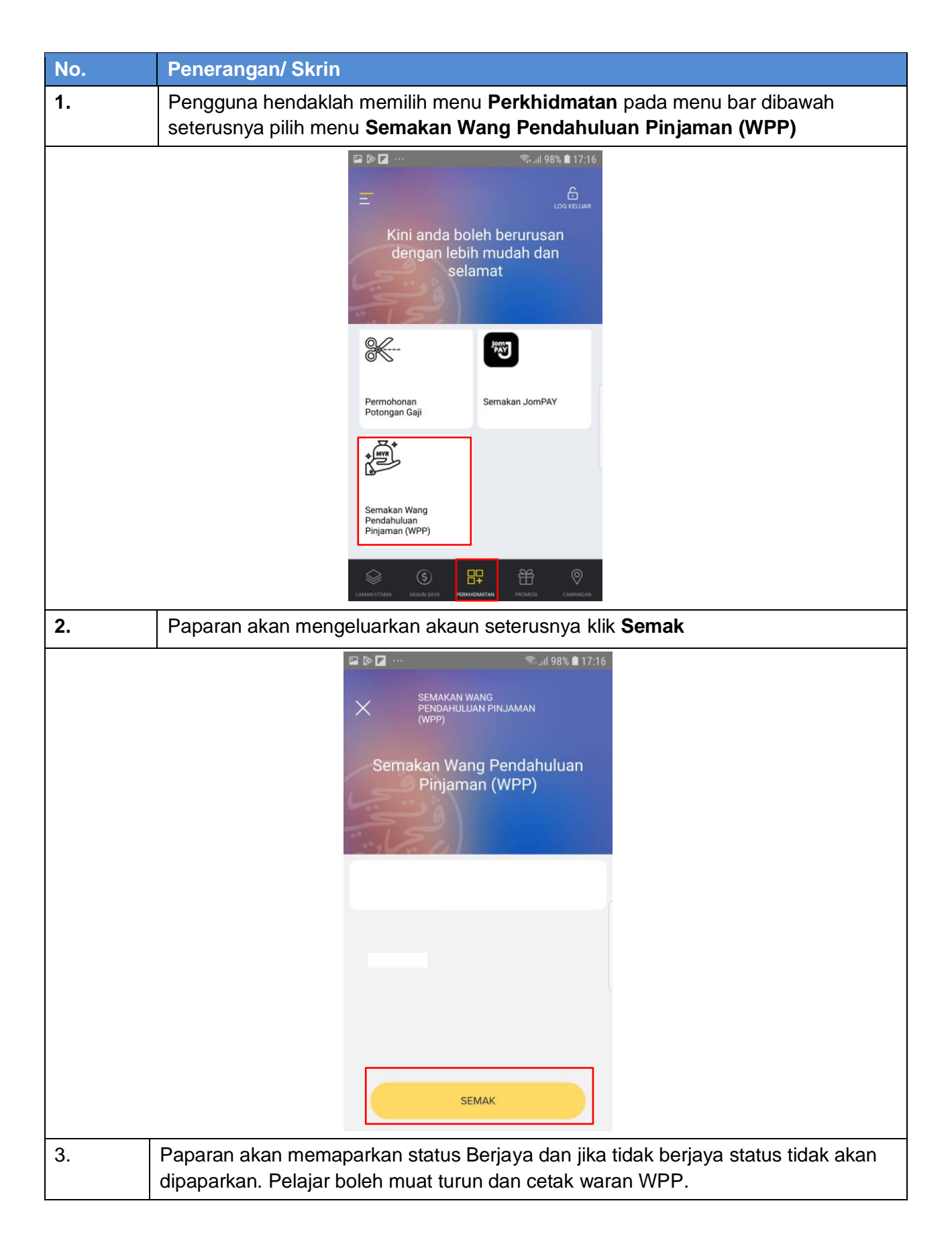

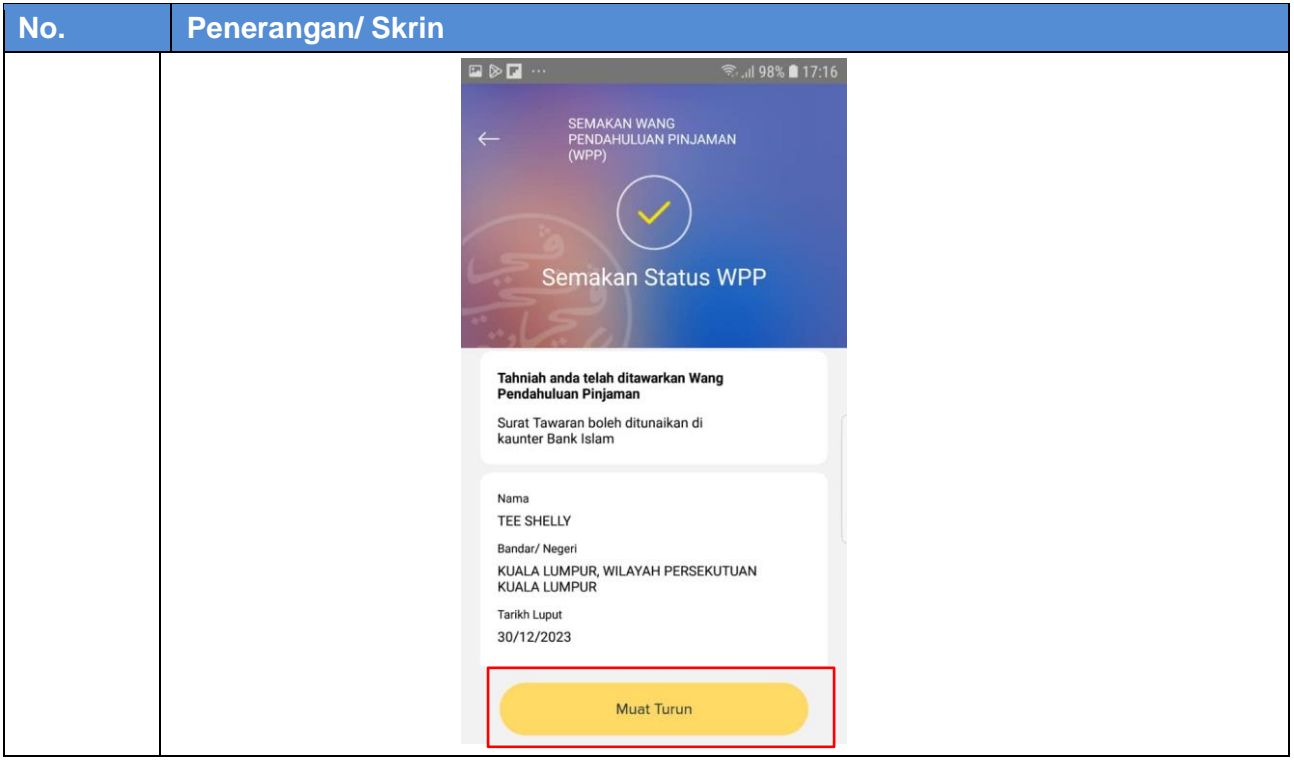

# <span id="page-16-0"></span>**Semakan JomPAY**

# <span id="page-16-1"></span>**5.1 JomPAY - Web**

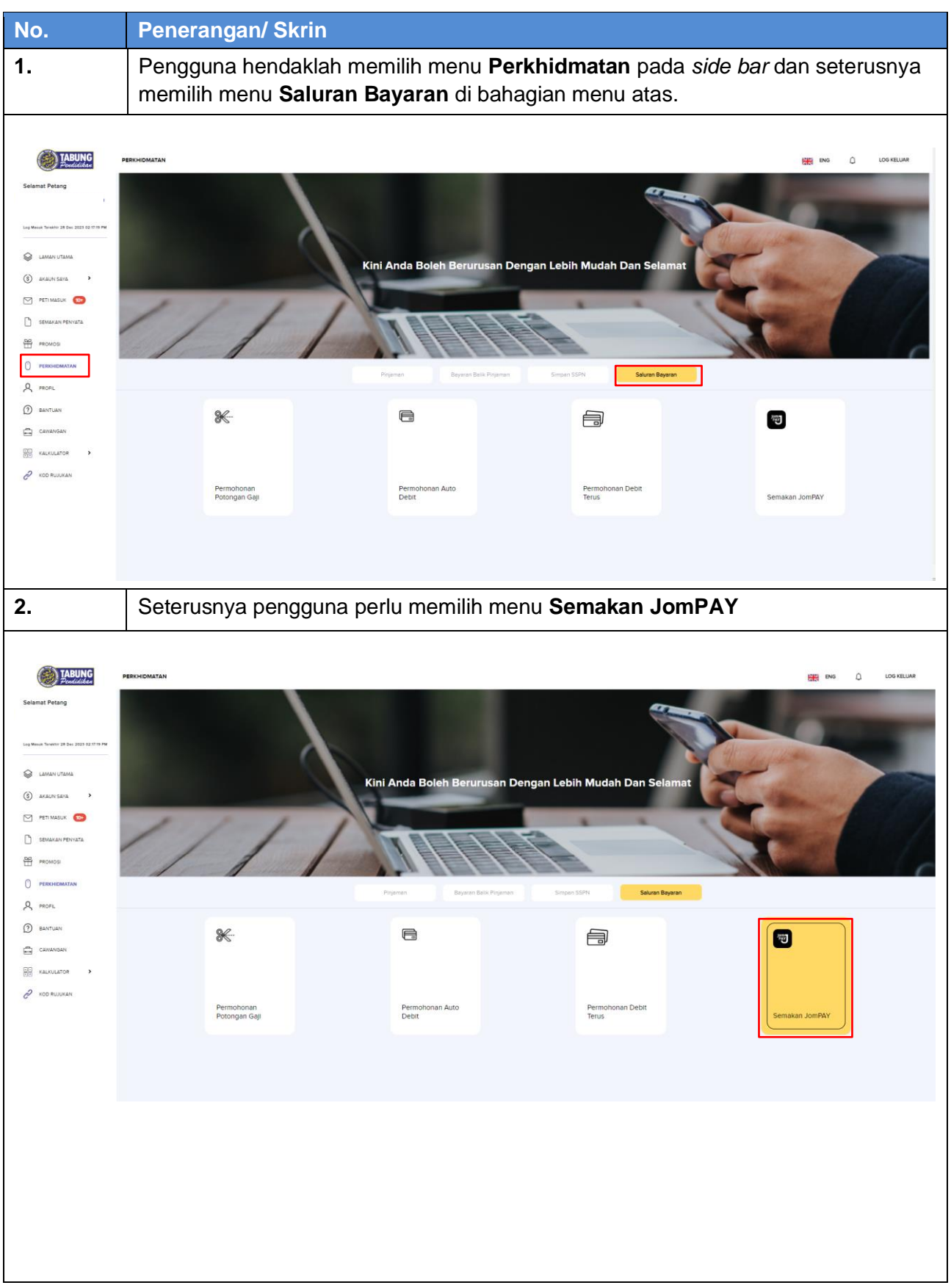

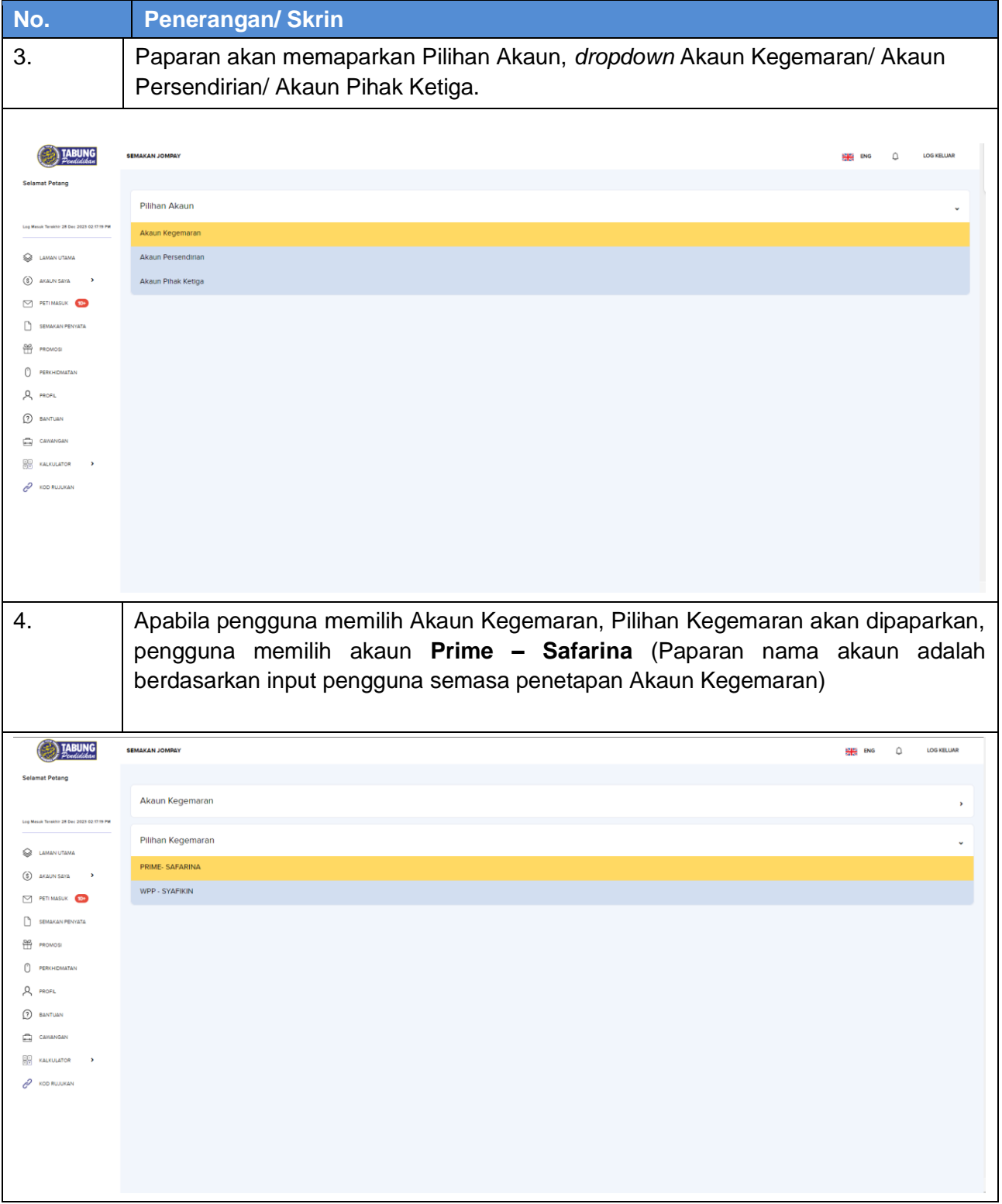

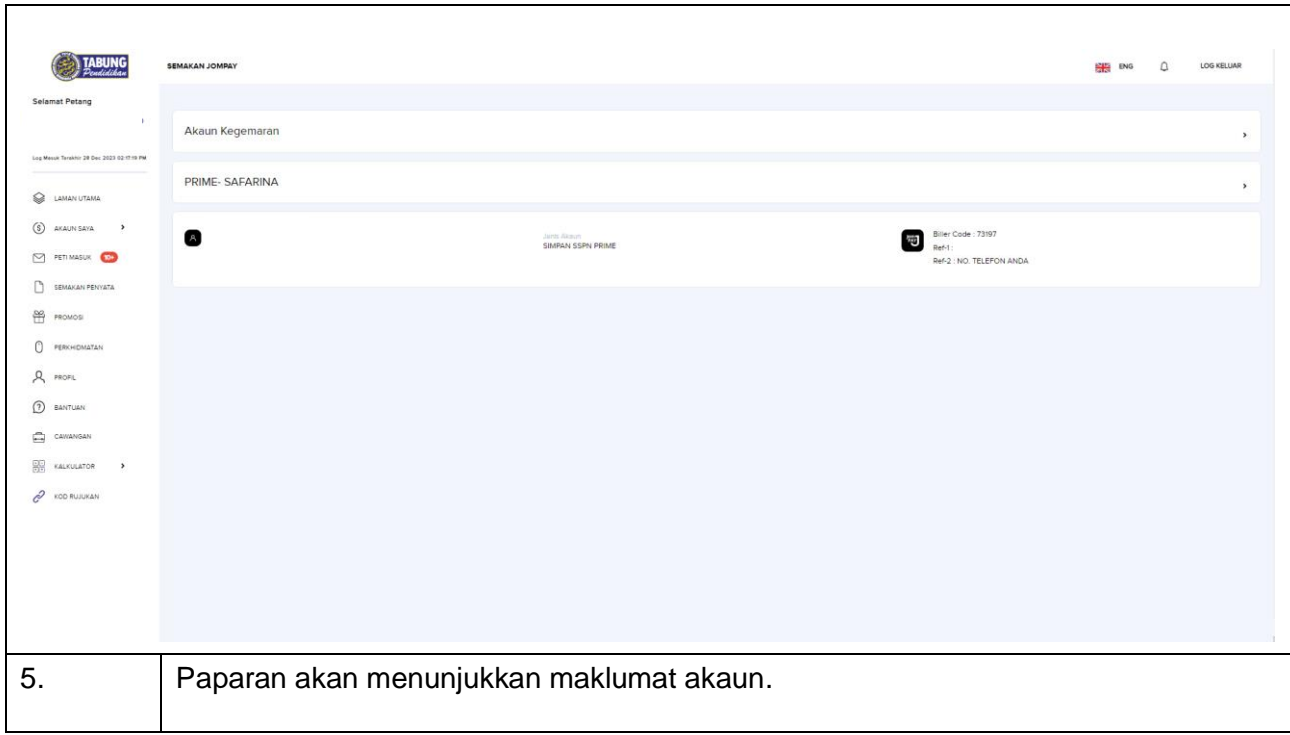

# <span id="page-19-0"></span>**5.2 JomPAY - Mobile**

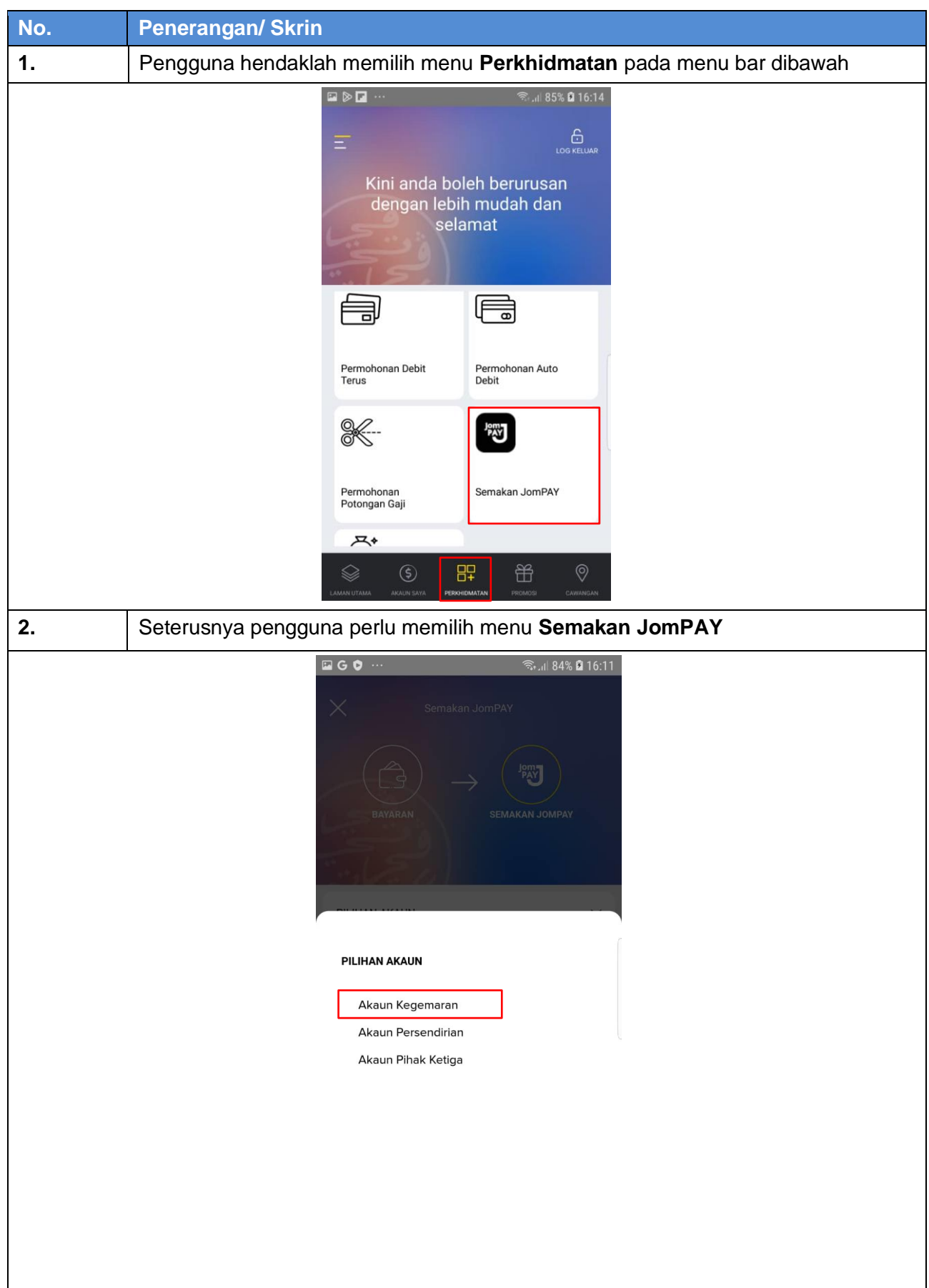

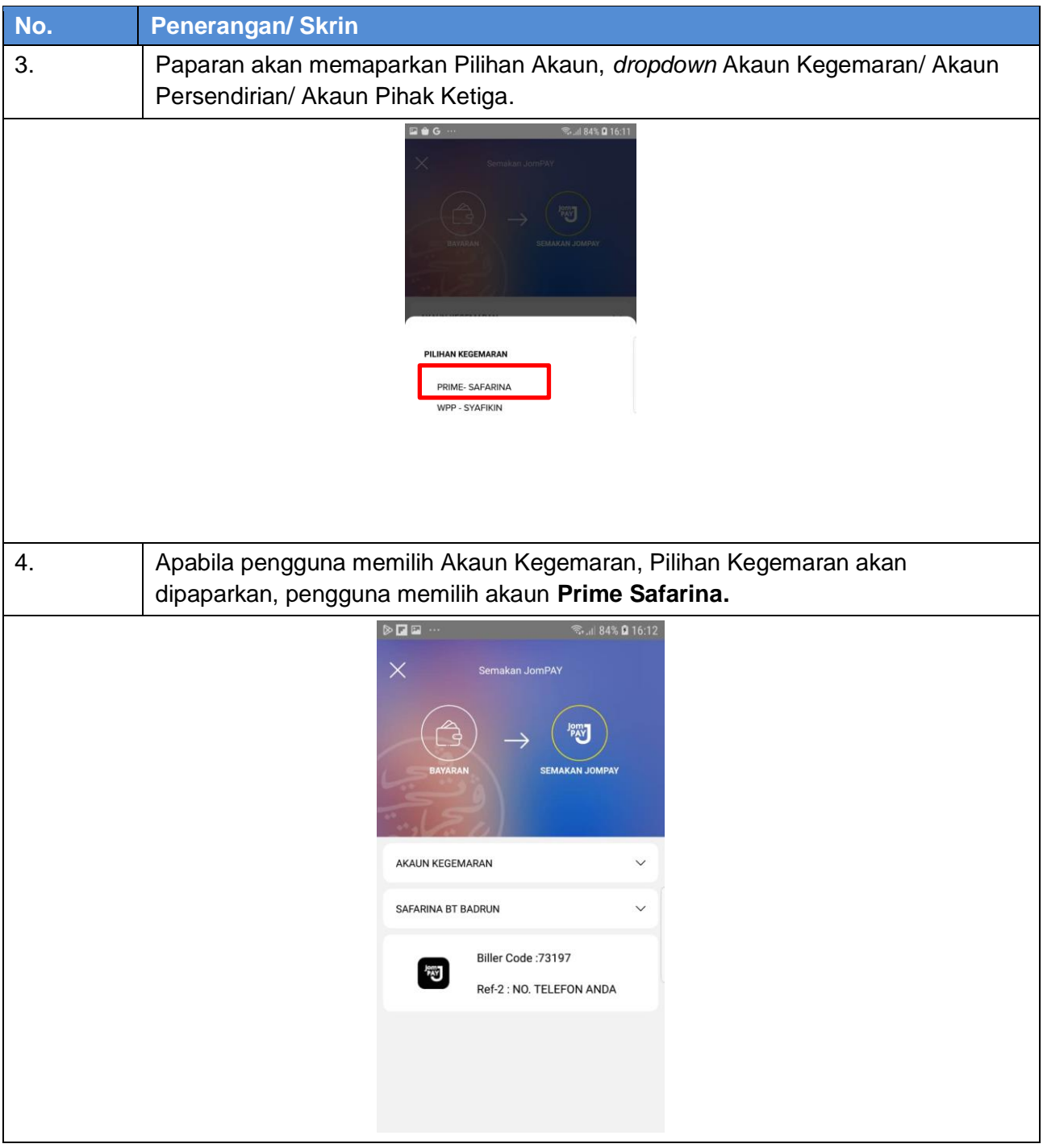

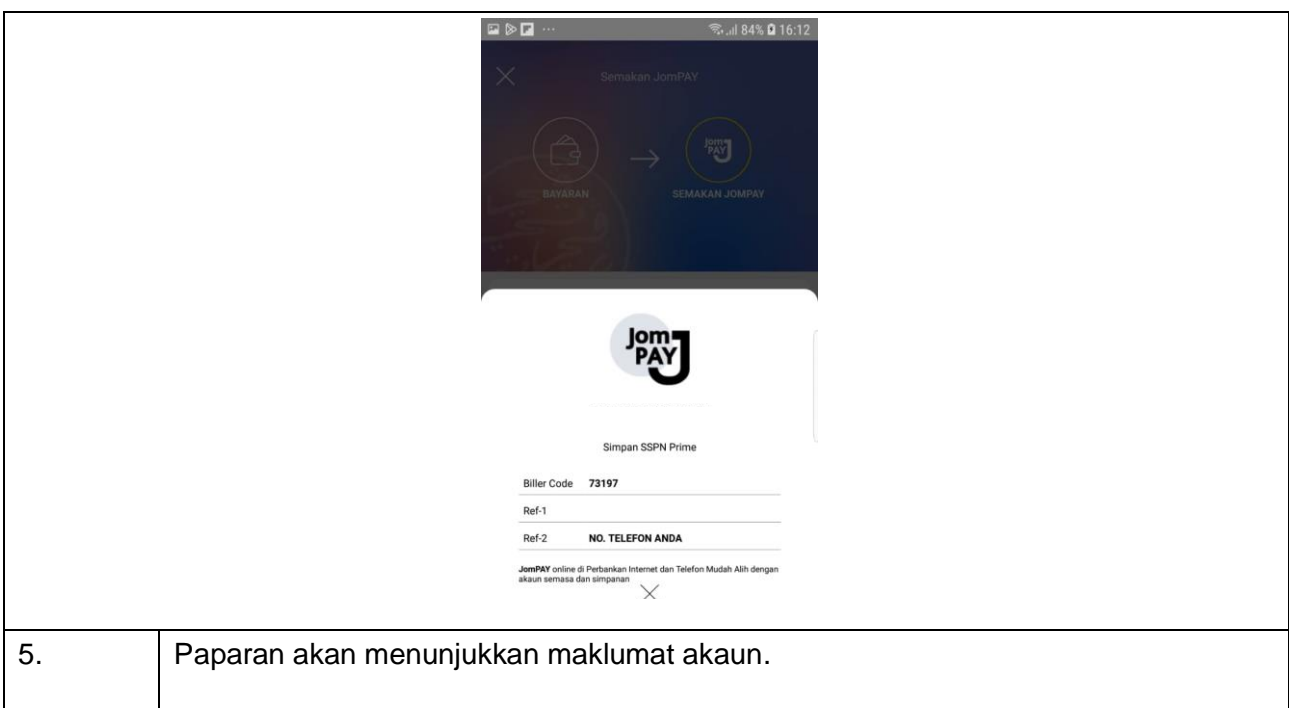

#### <span id="page-22-0"></span>**Pendaftaran Permohonan Pinjaman**

#### <span id="page-22-1"></span>**6.1 Pendaftaran Permohonan Pinjaman - Web**

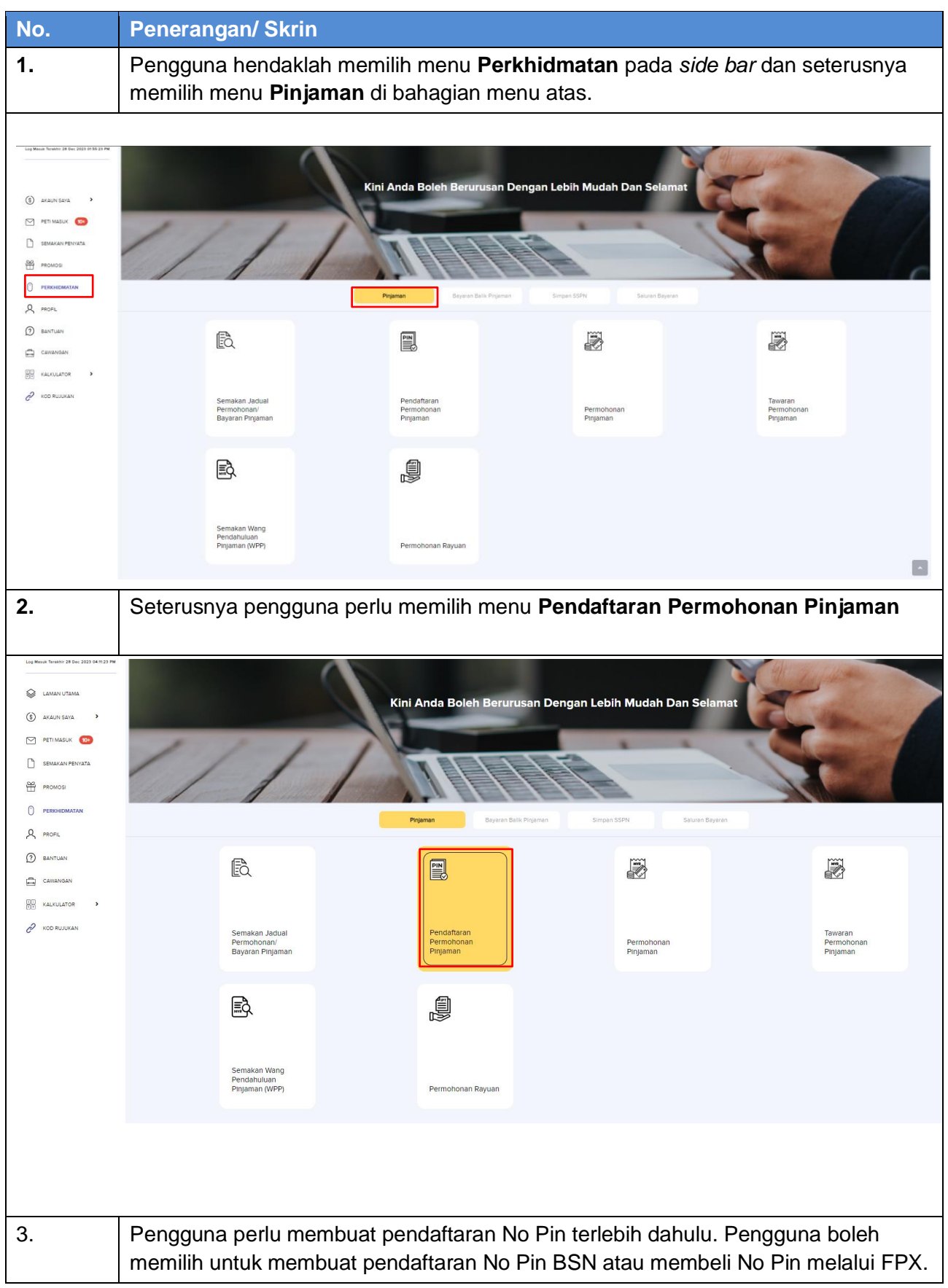

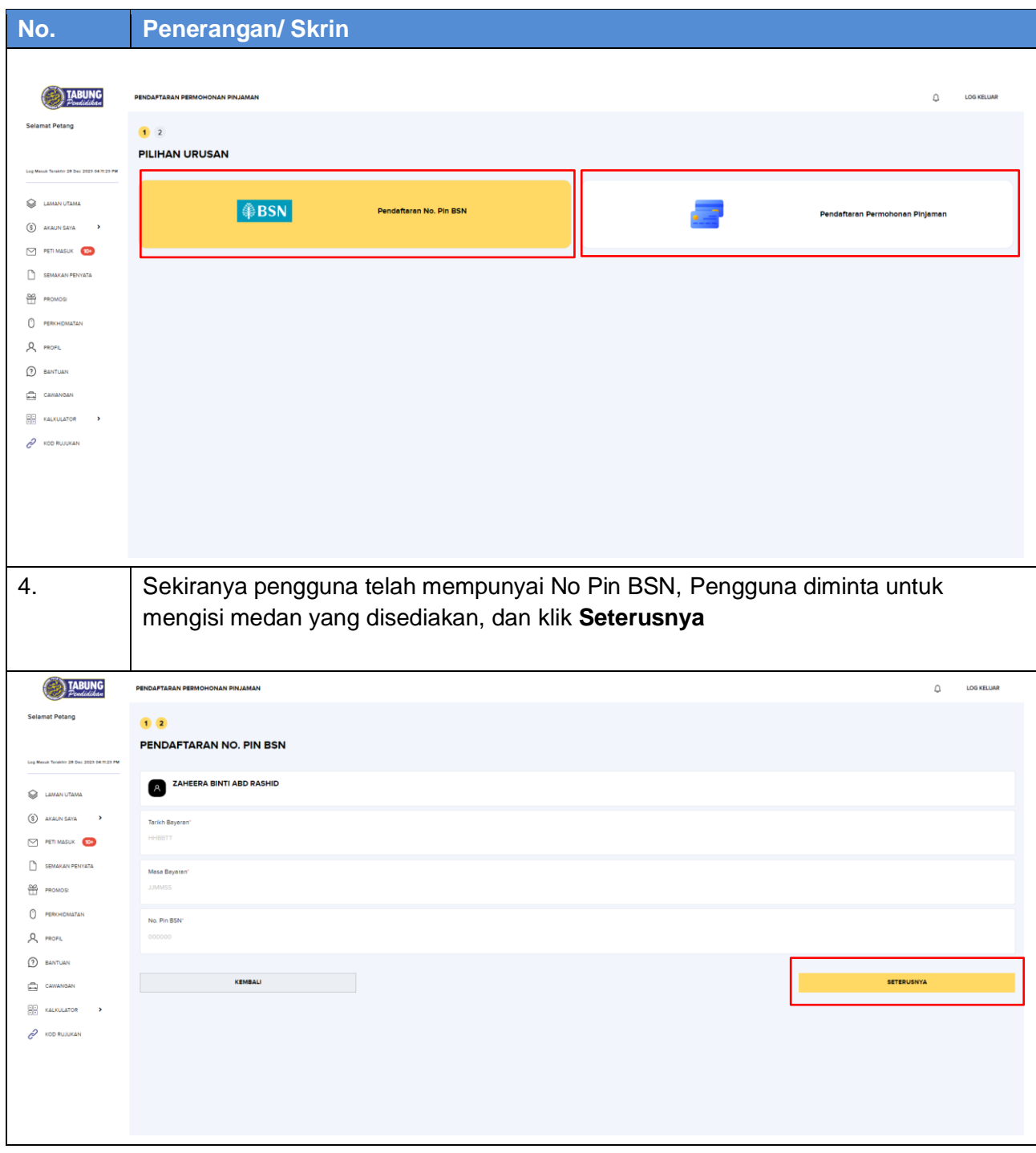

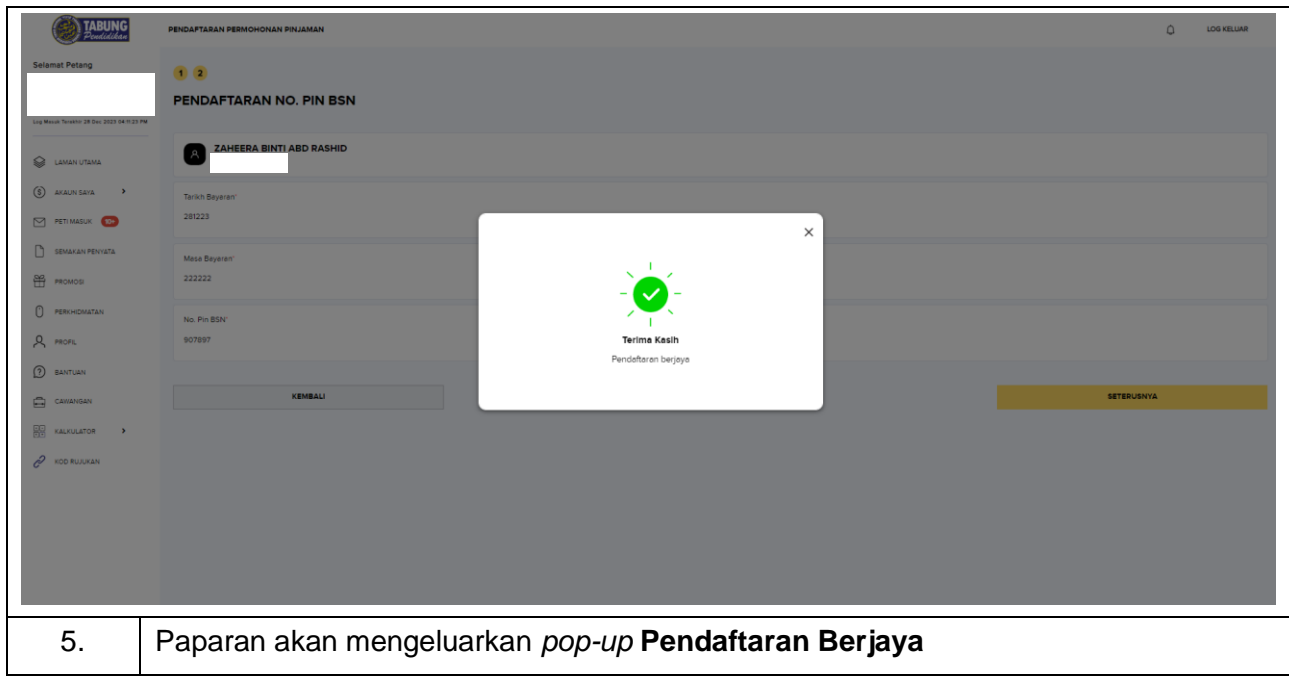

# <span id="page-25-0"></span>**6.2 Permohonan Pinjaman – Web**

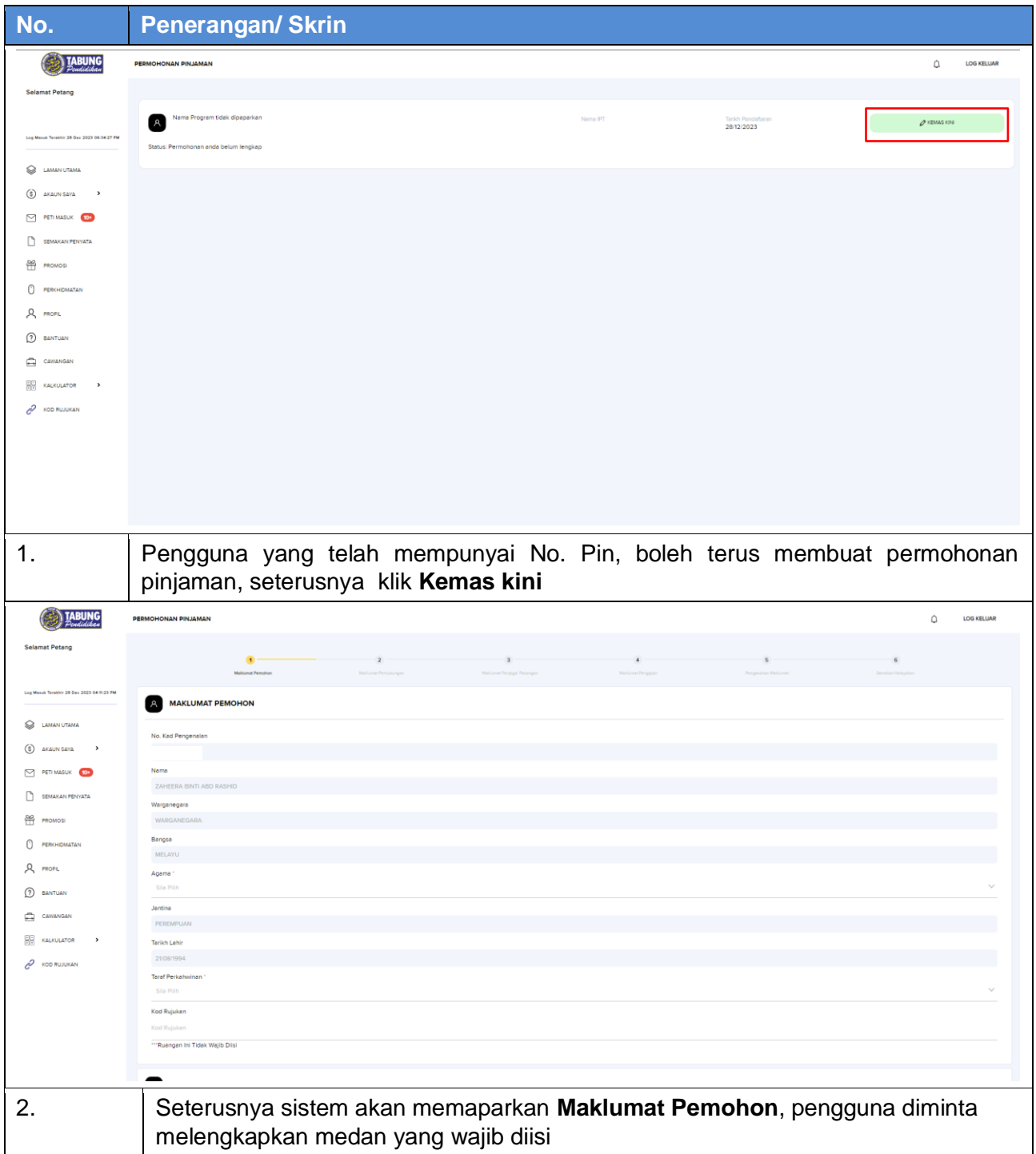

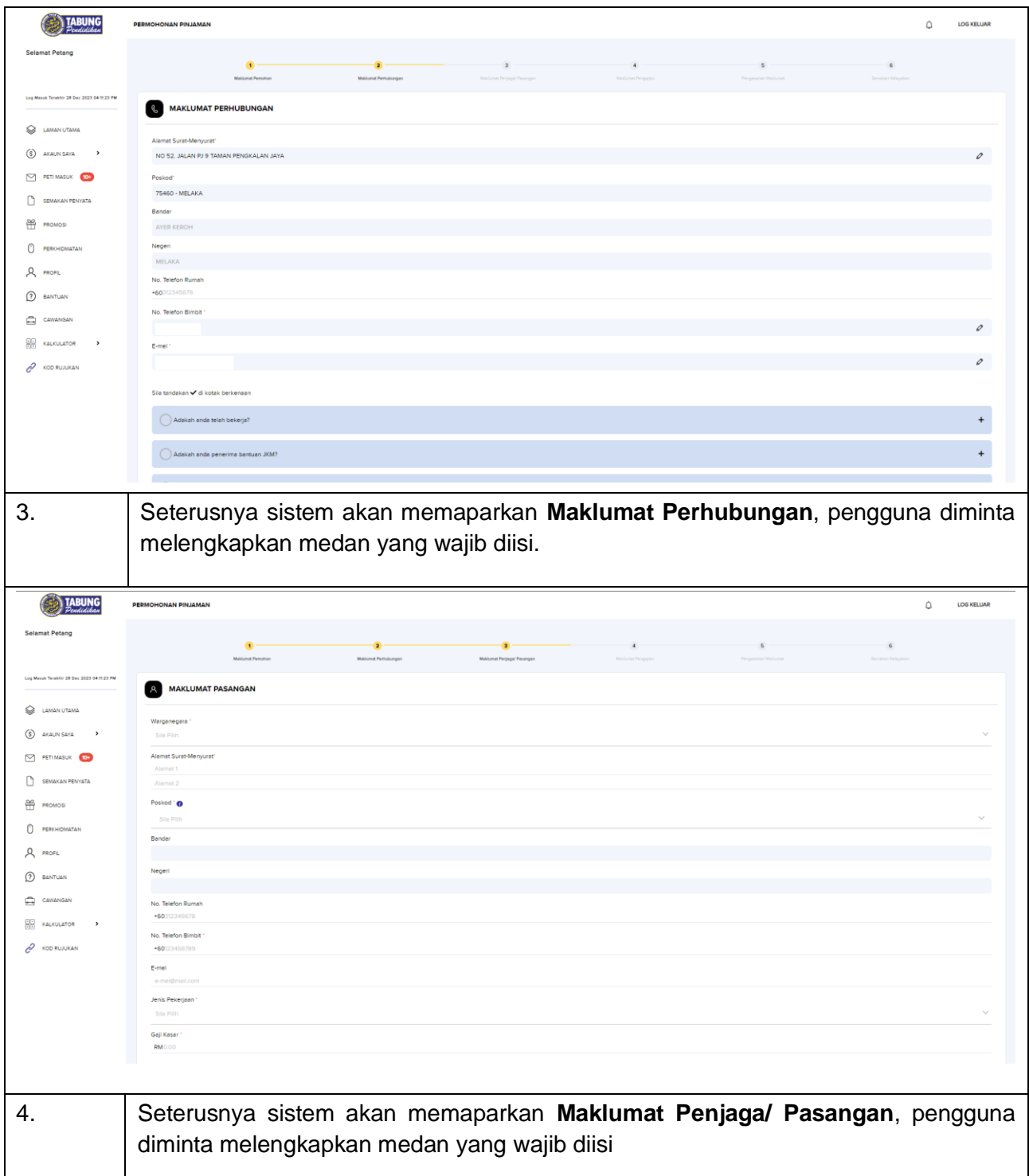

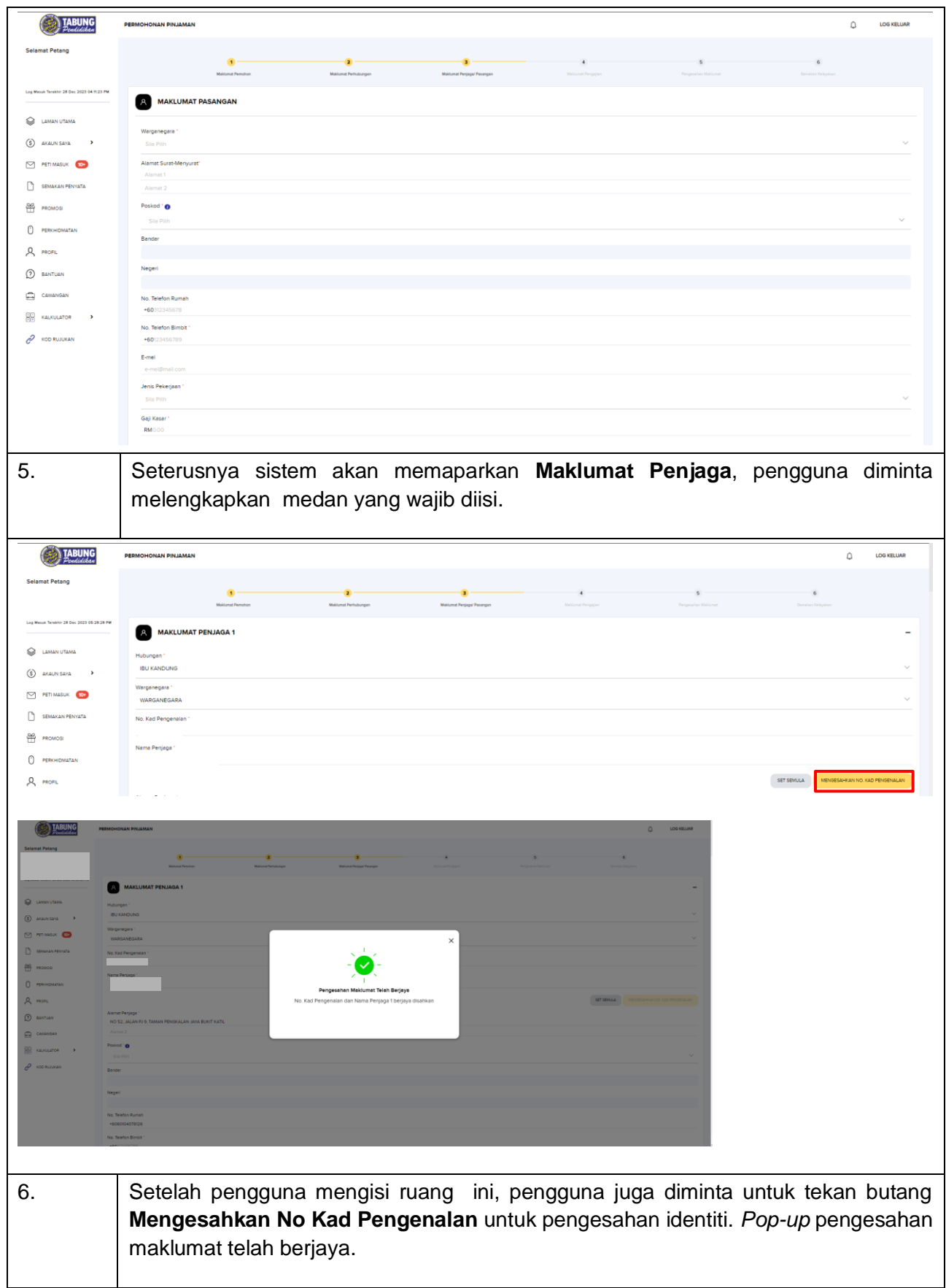

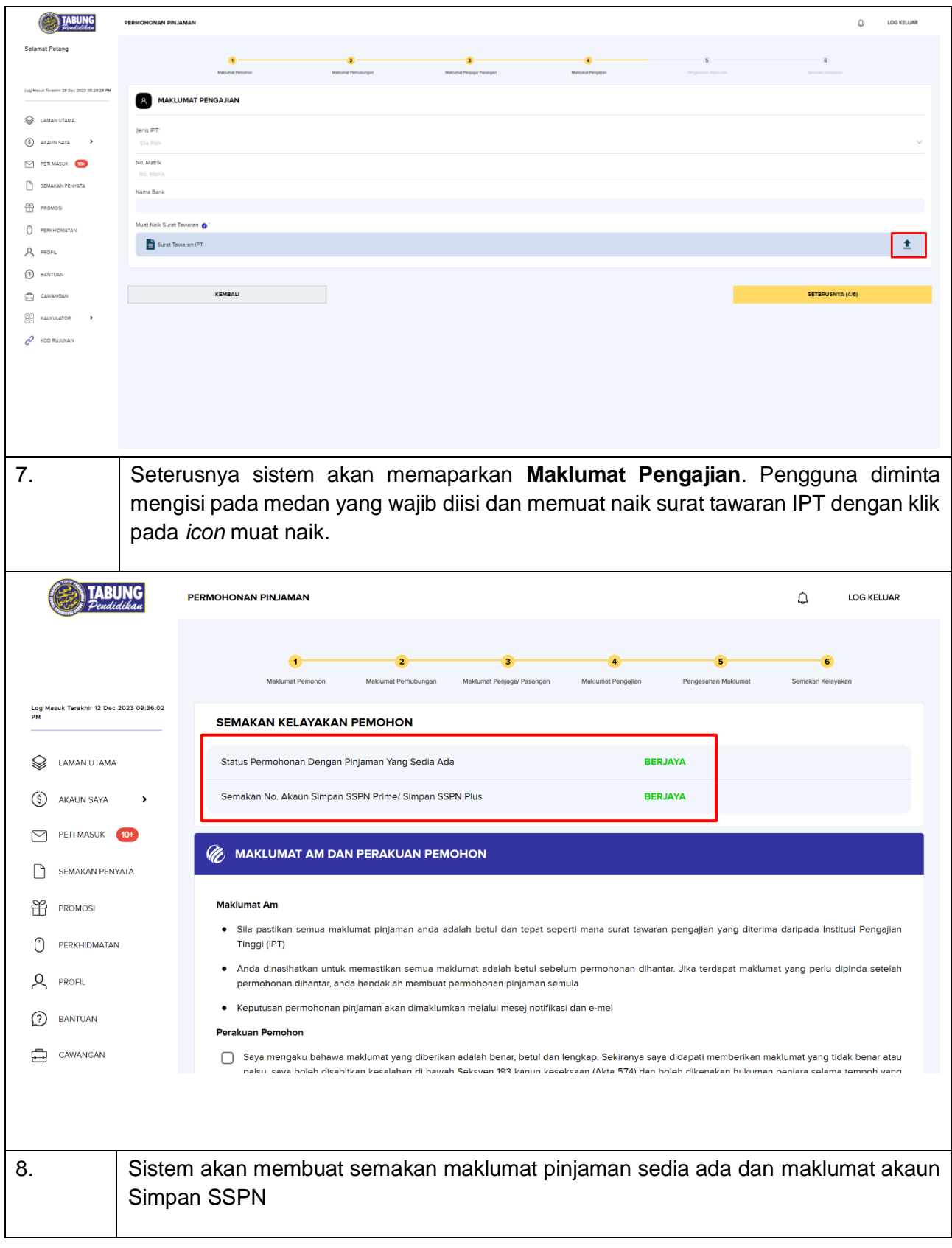

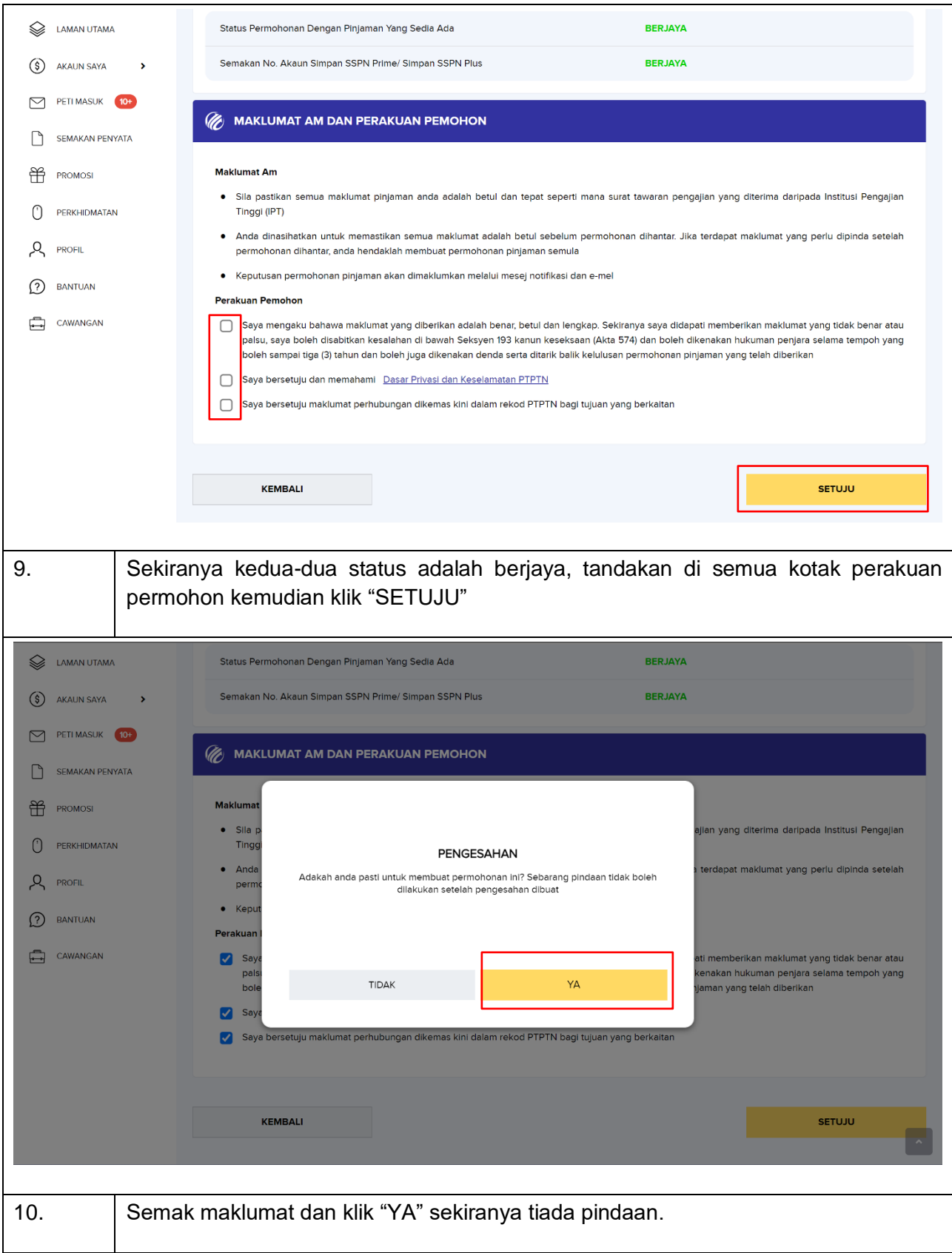

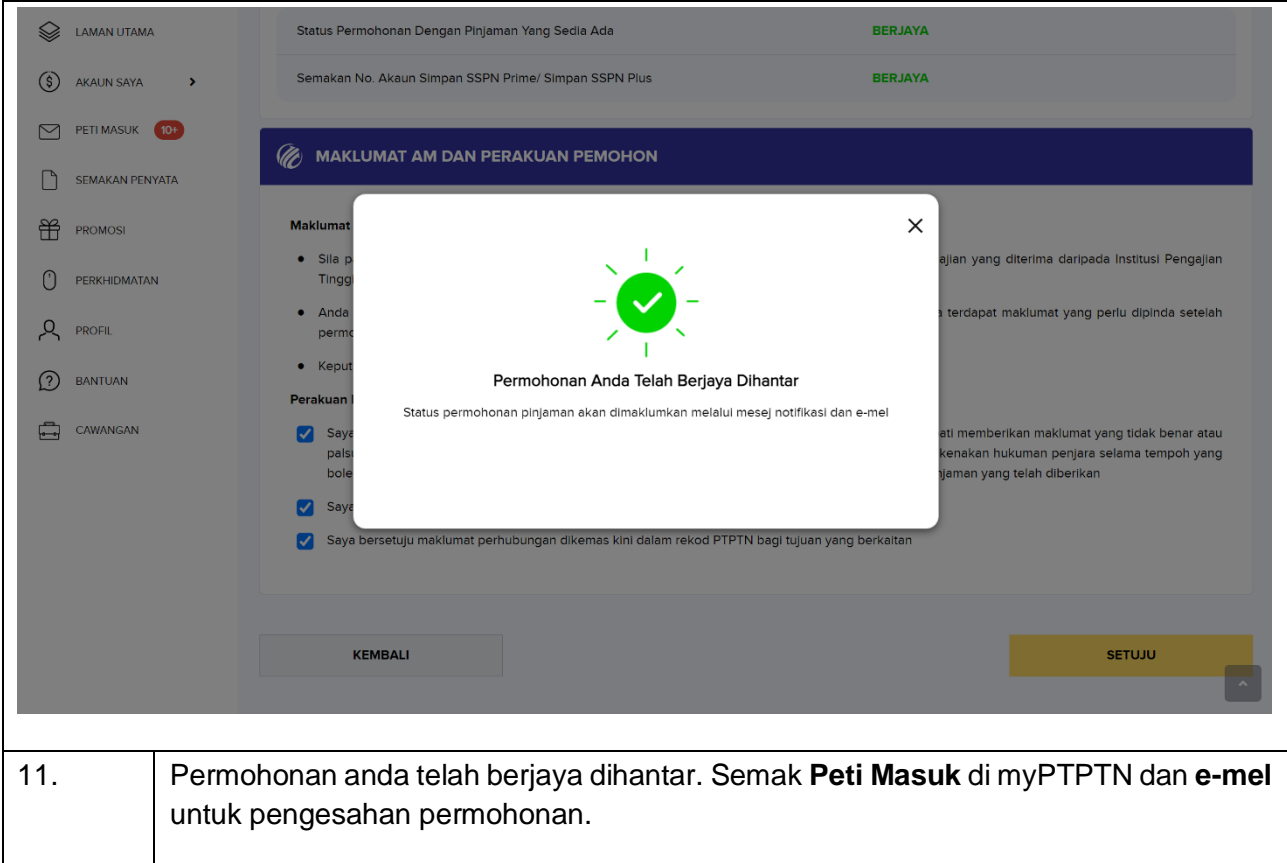

# <span id="page-31-0"></span>**Tawaran Permohonan Pinjaman**

# <span id="page-31-1"></span>**7.1 Tawaran Permohonan Pinjaman – Web**

Pengguna hendaklah membuat Pengesahan eKYC terlebih dahulu.

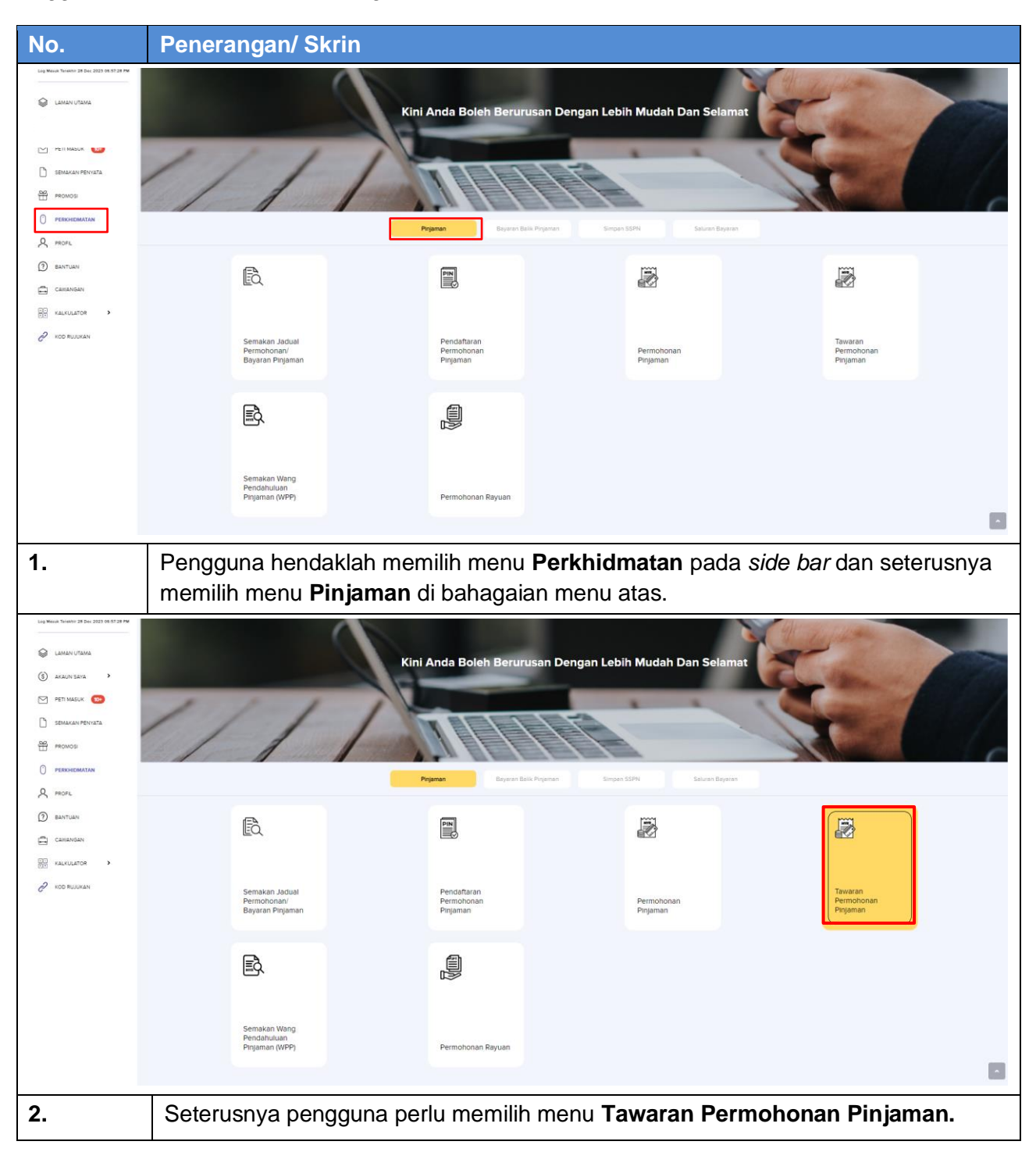

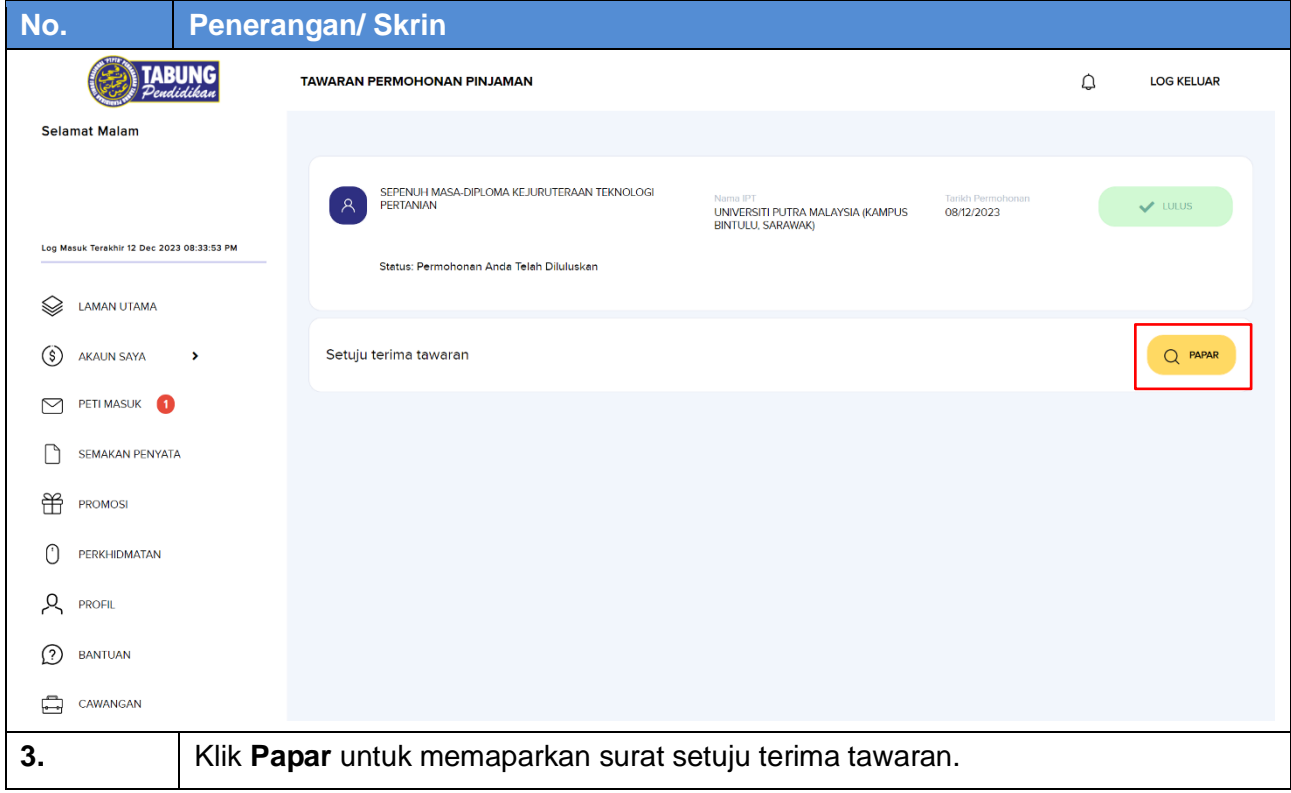

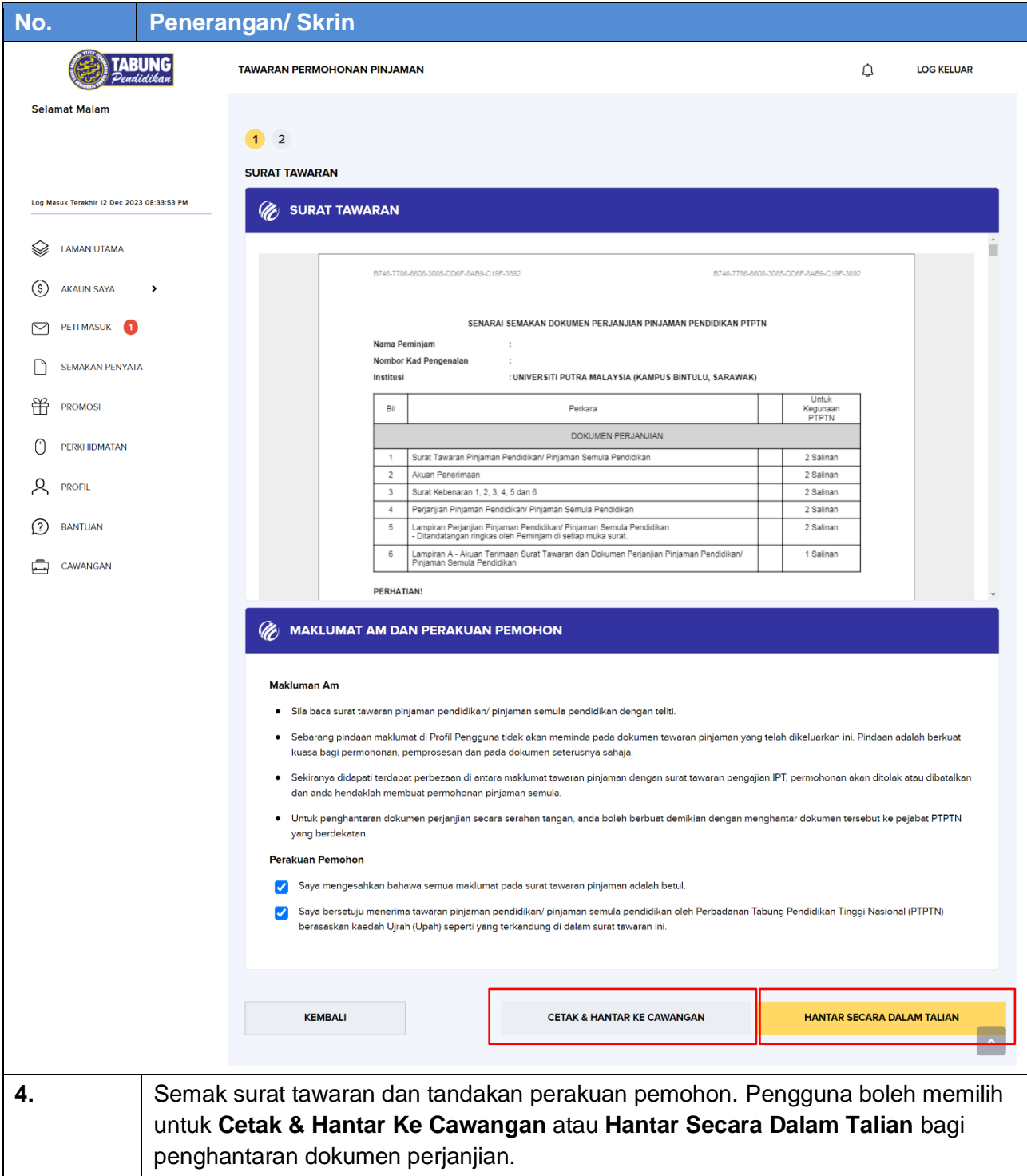

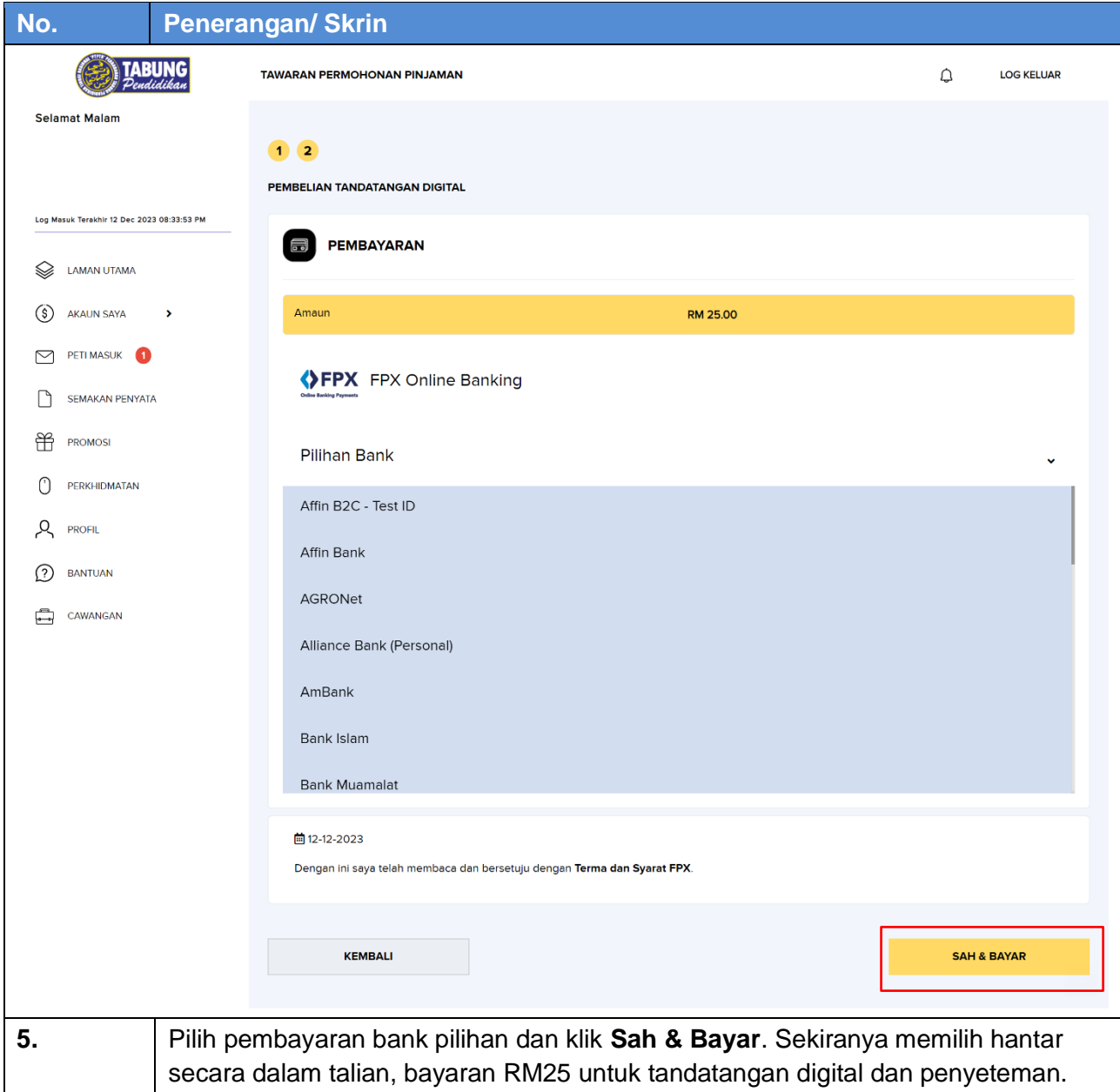

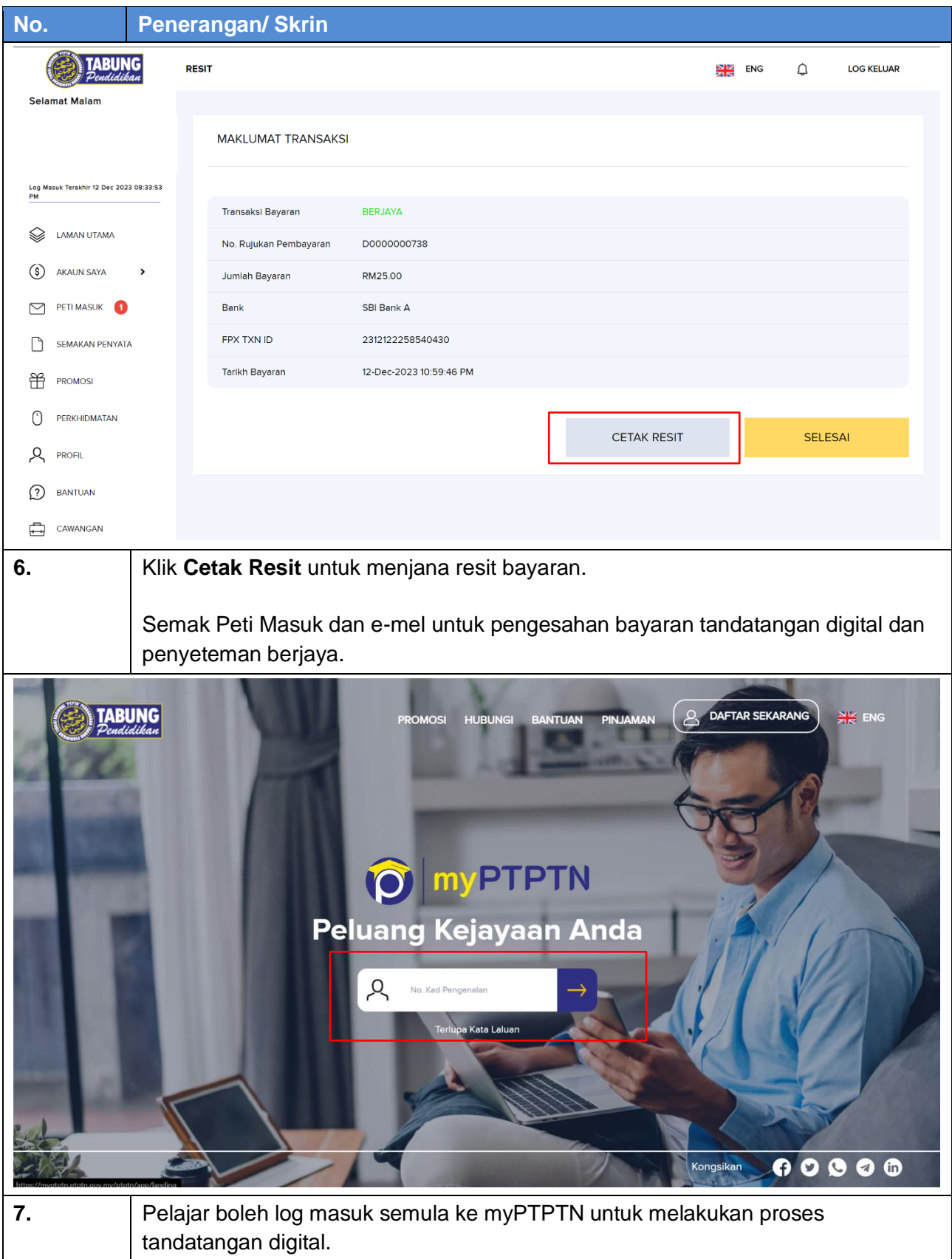

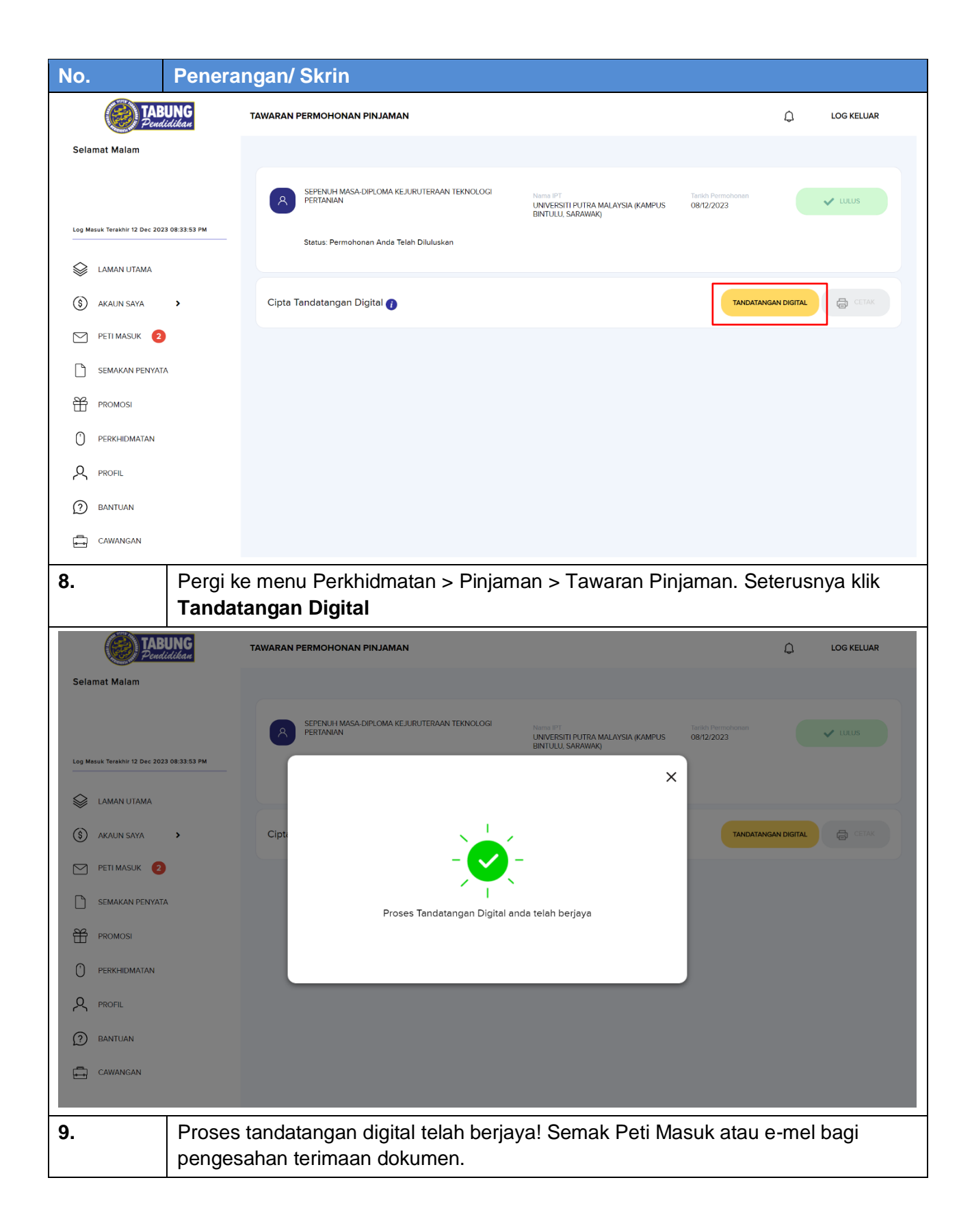

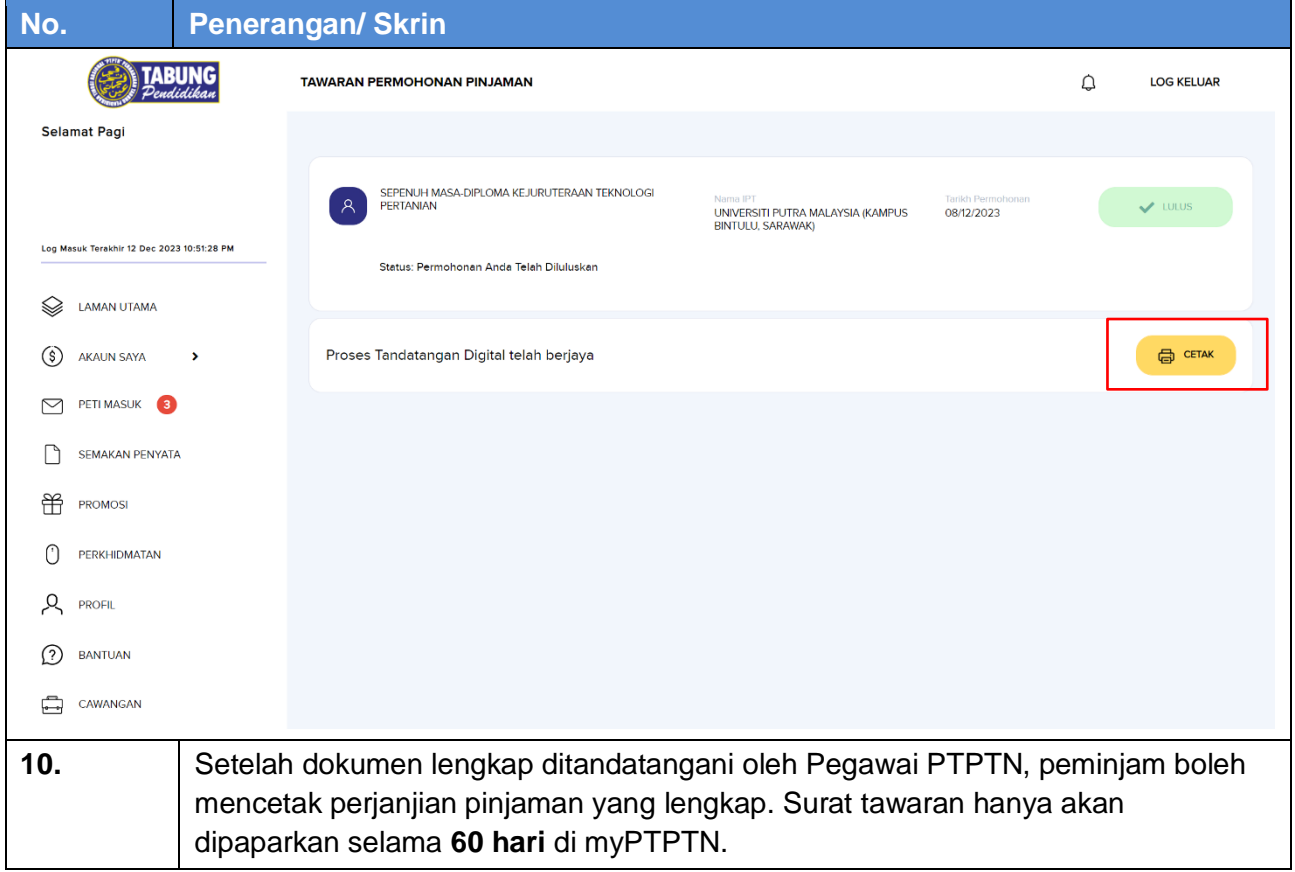

#### <span id="page-38-0"></span>**Permohonan Kelas Pertama**

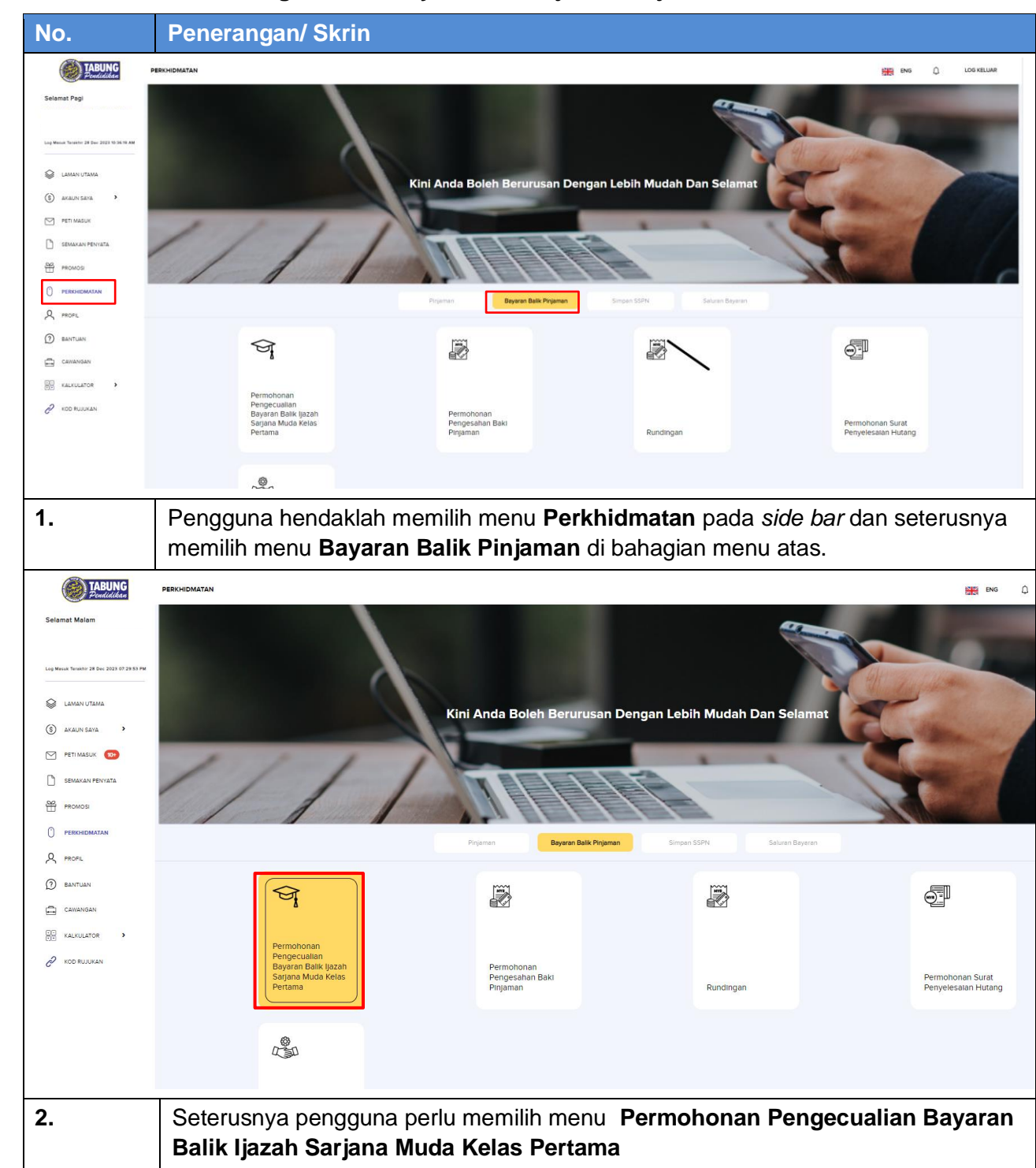

#### <span id="page-38-1"></span>**8.1 Permohonan Pengecualian Bayaran Balik Ijazah Sarjana Muda Kelas Pertama- Web**

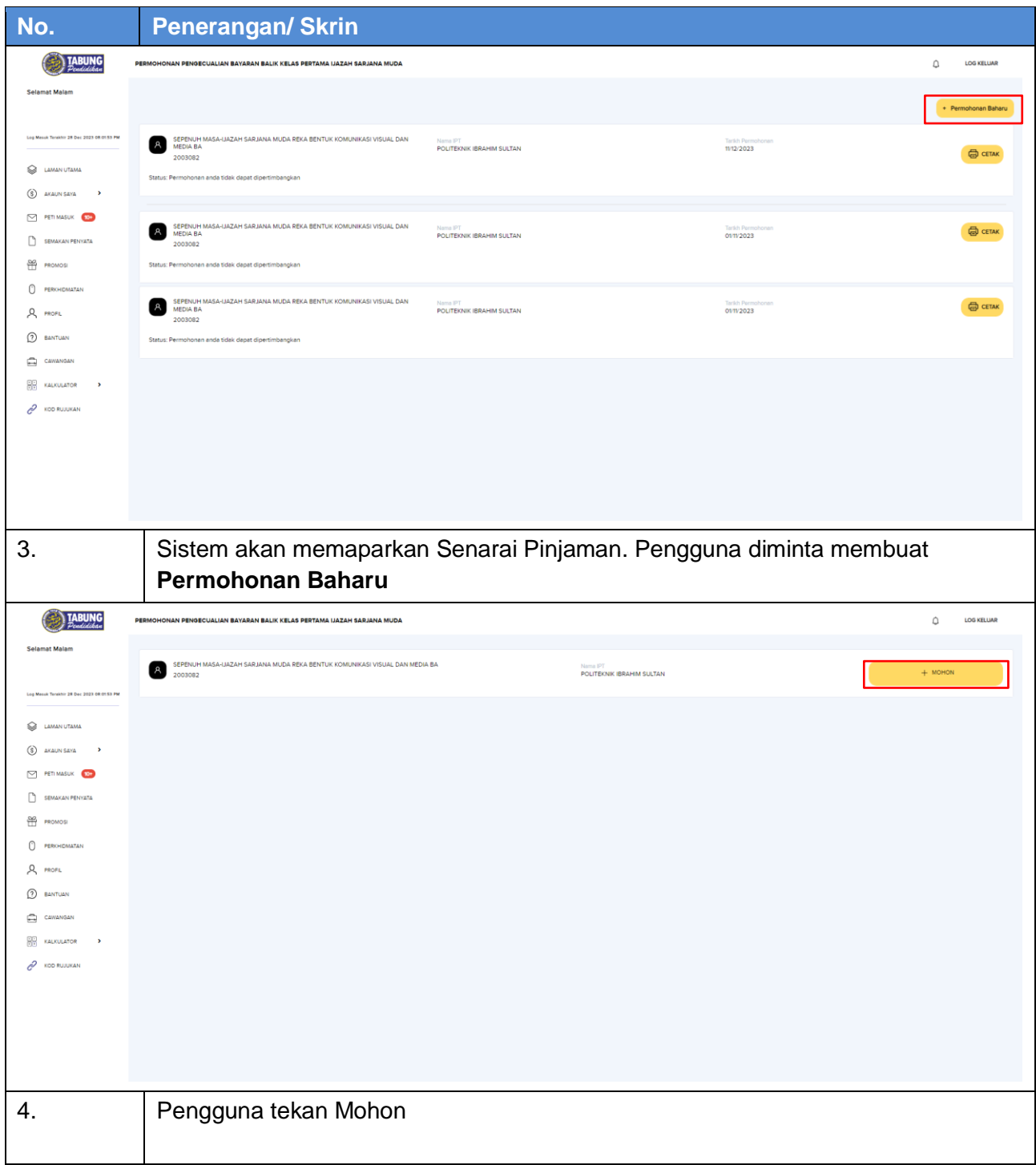

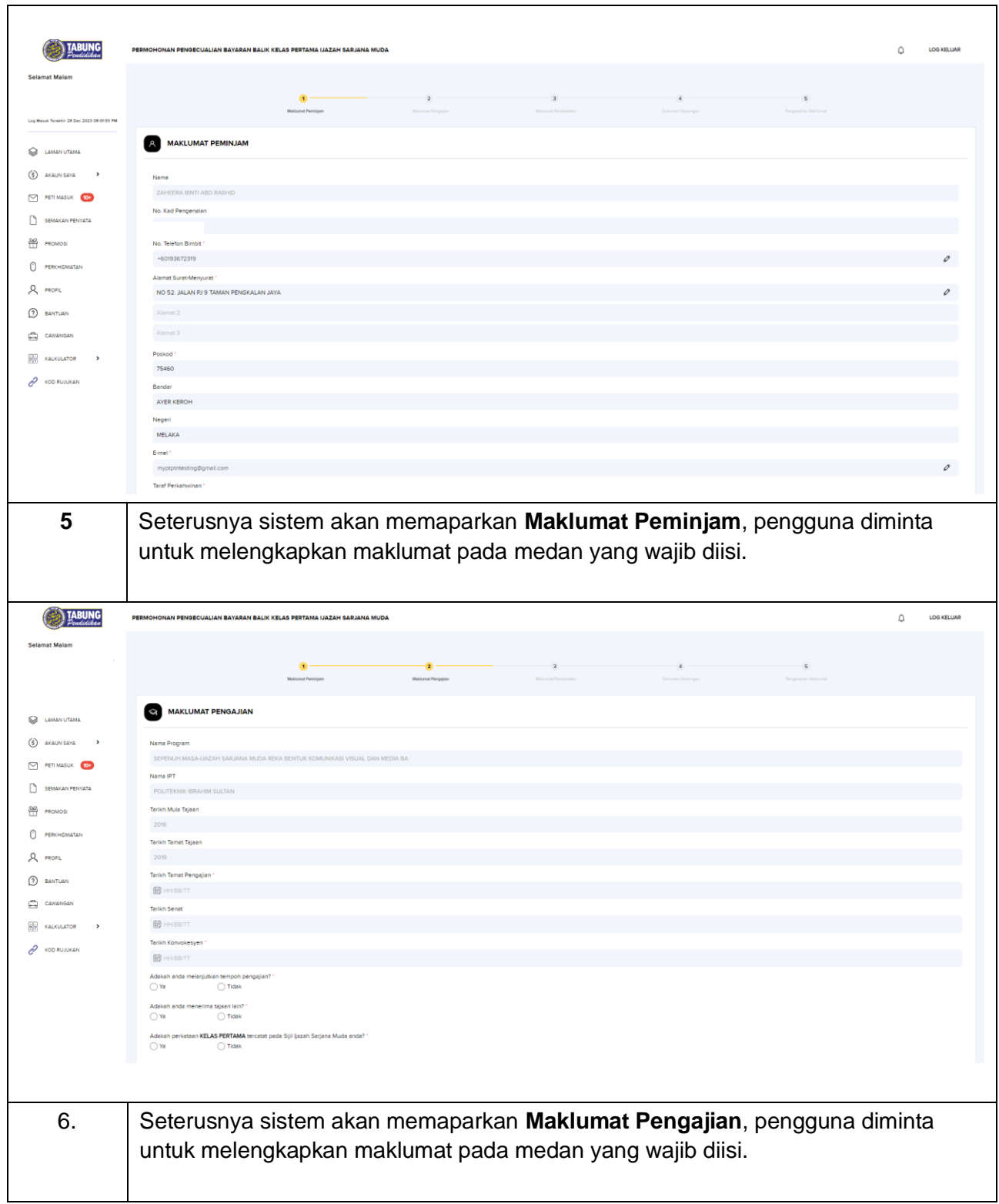

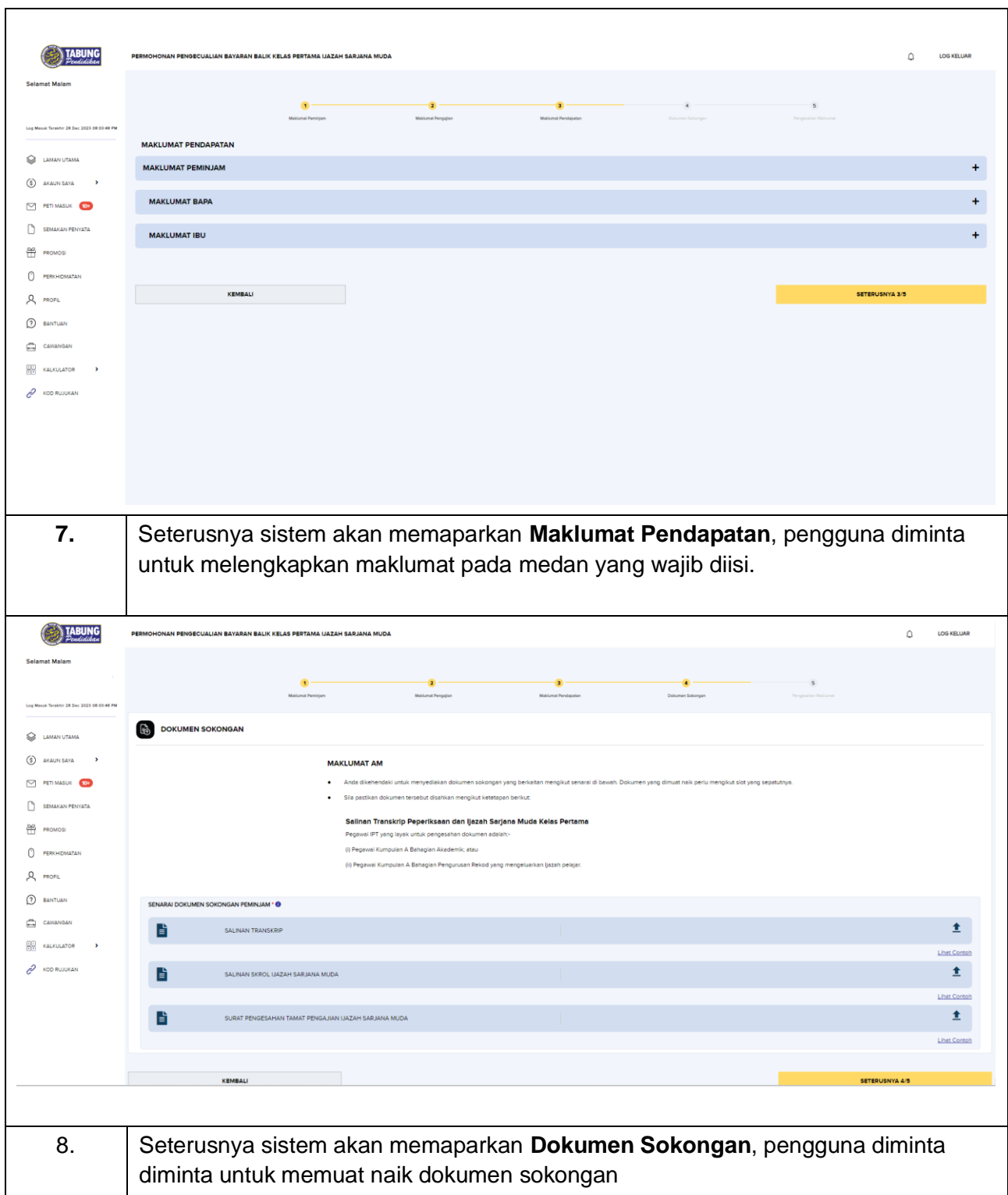

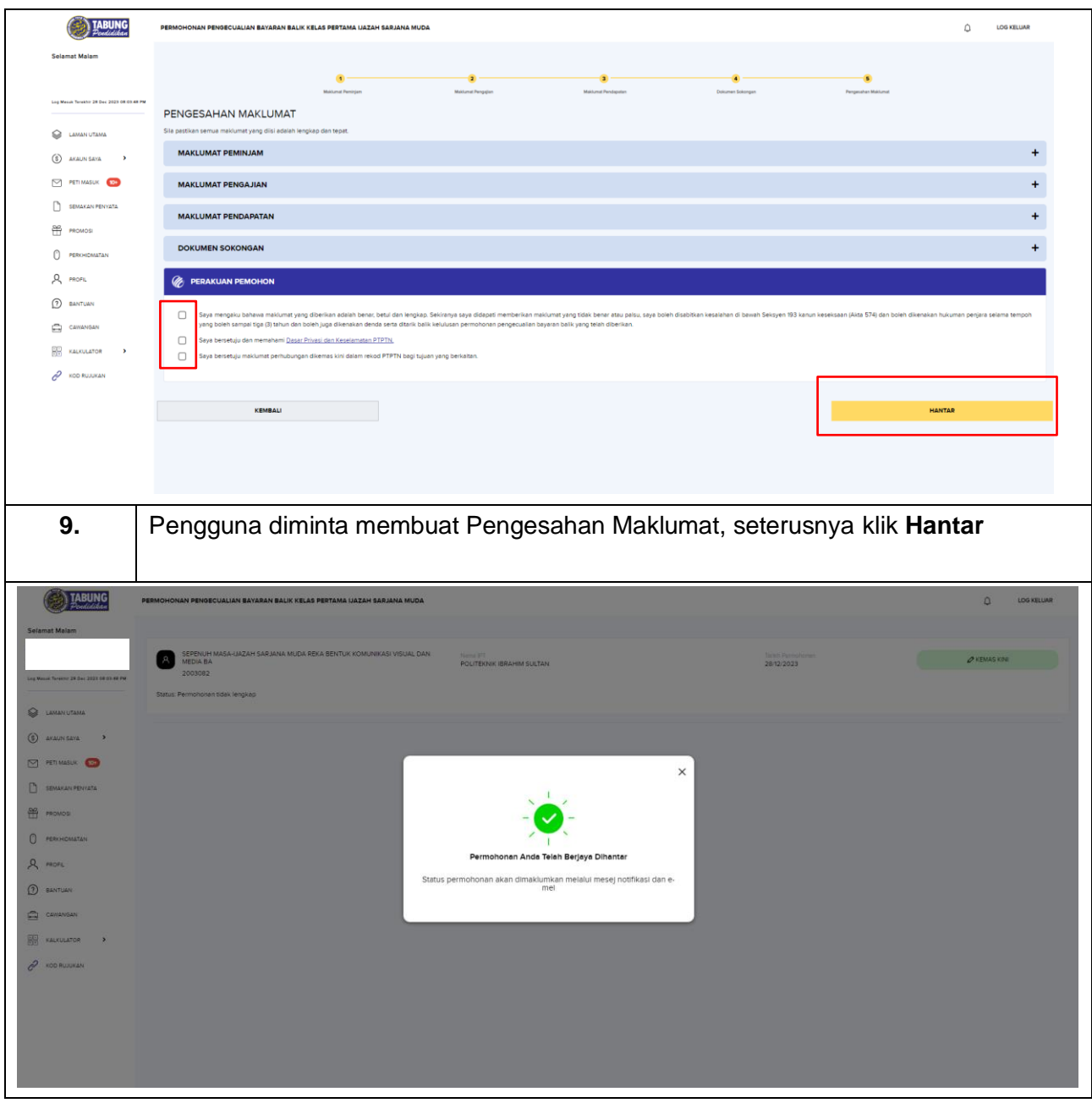

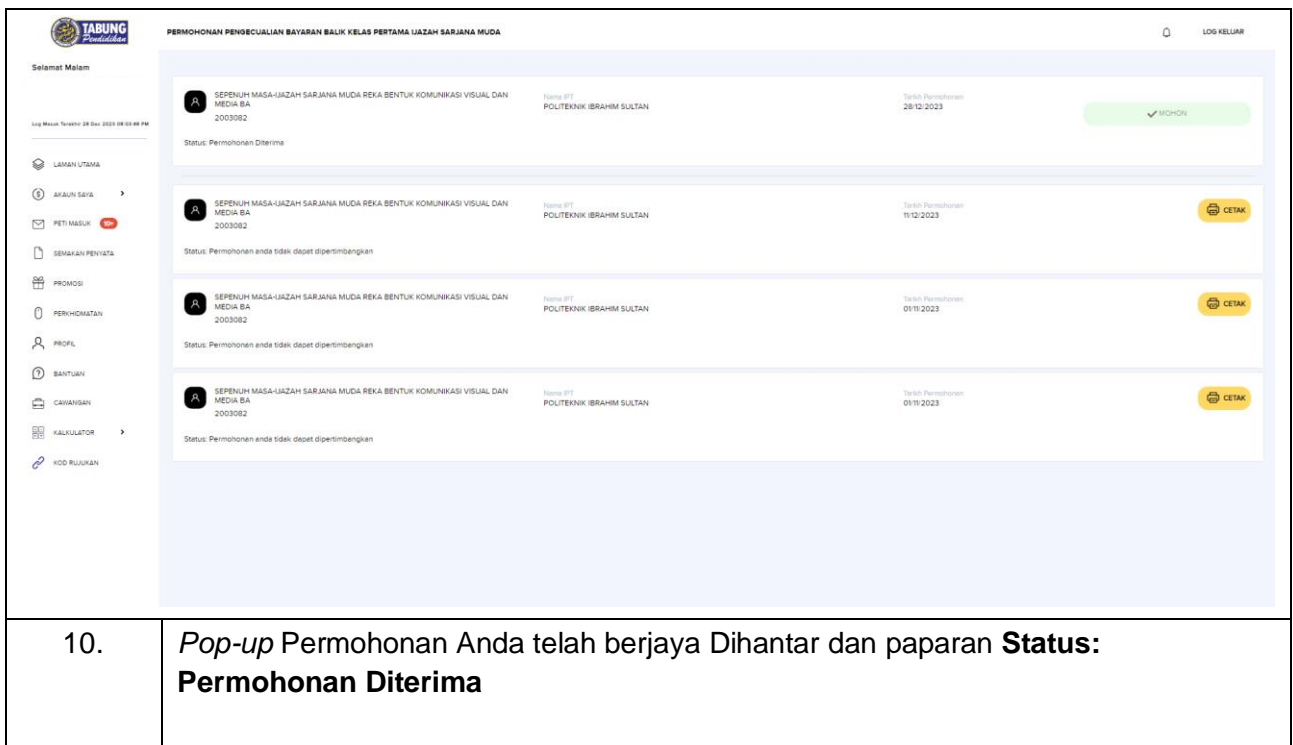

## <span id="page-44-0"></span>**Rundingan**

#### <span id="page-44-1"></span>**9.1 Rundingan - Web**

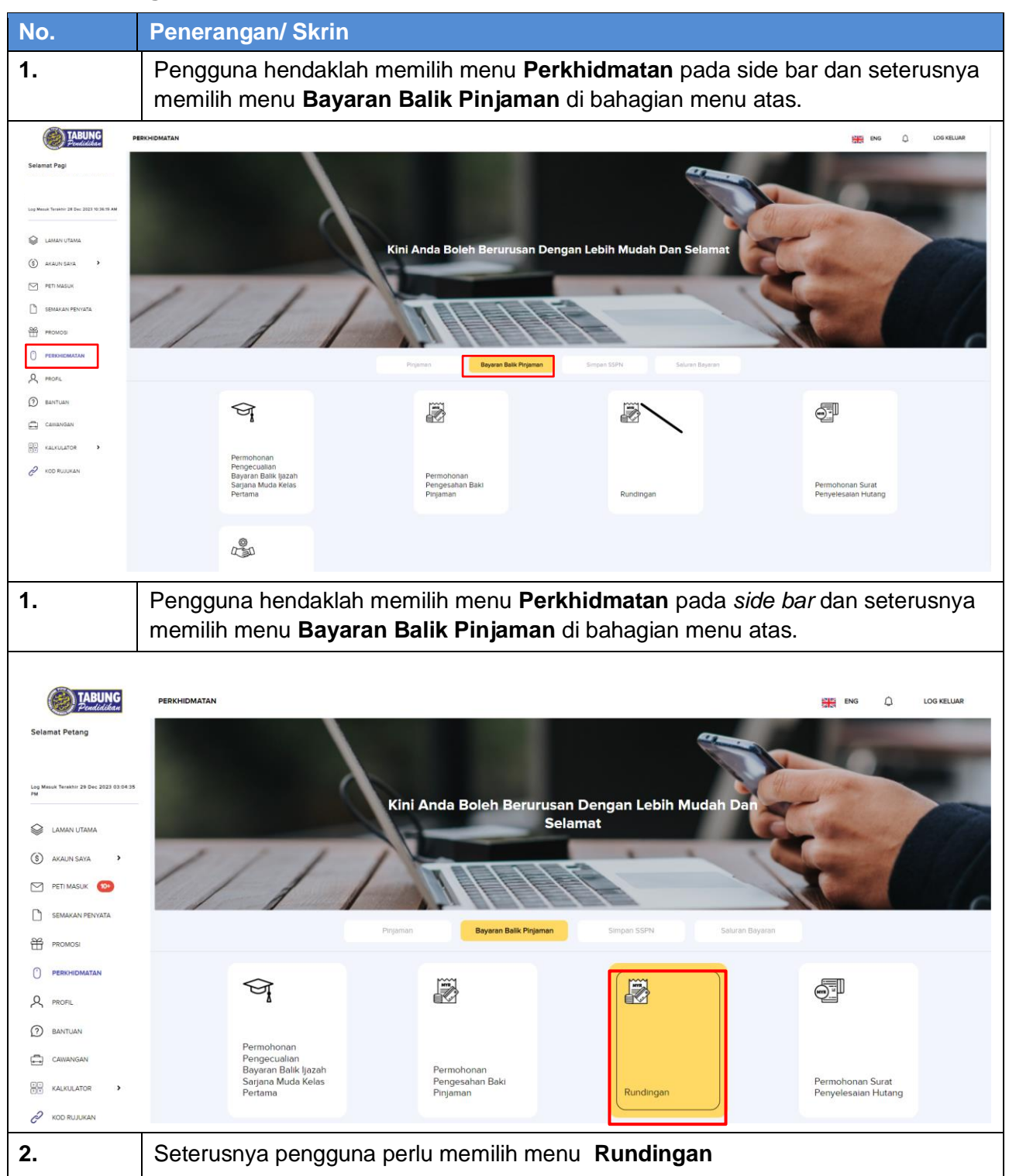

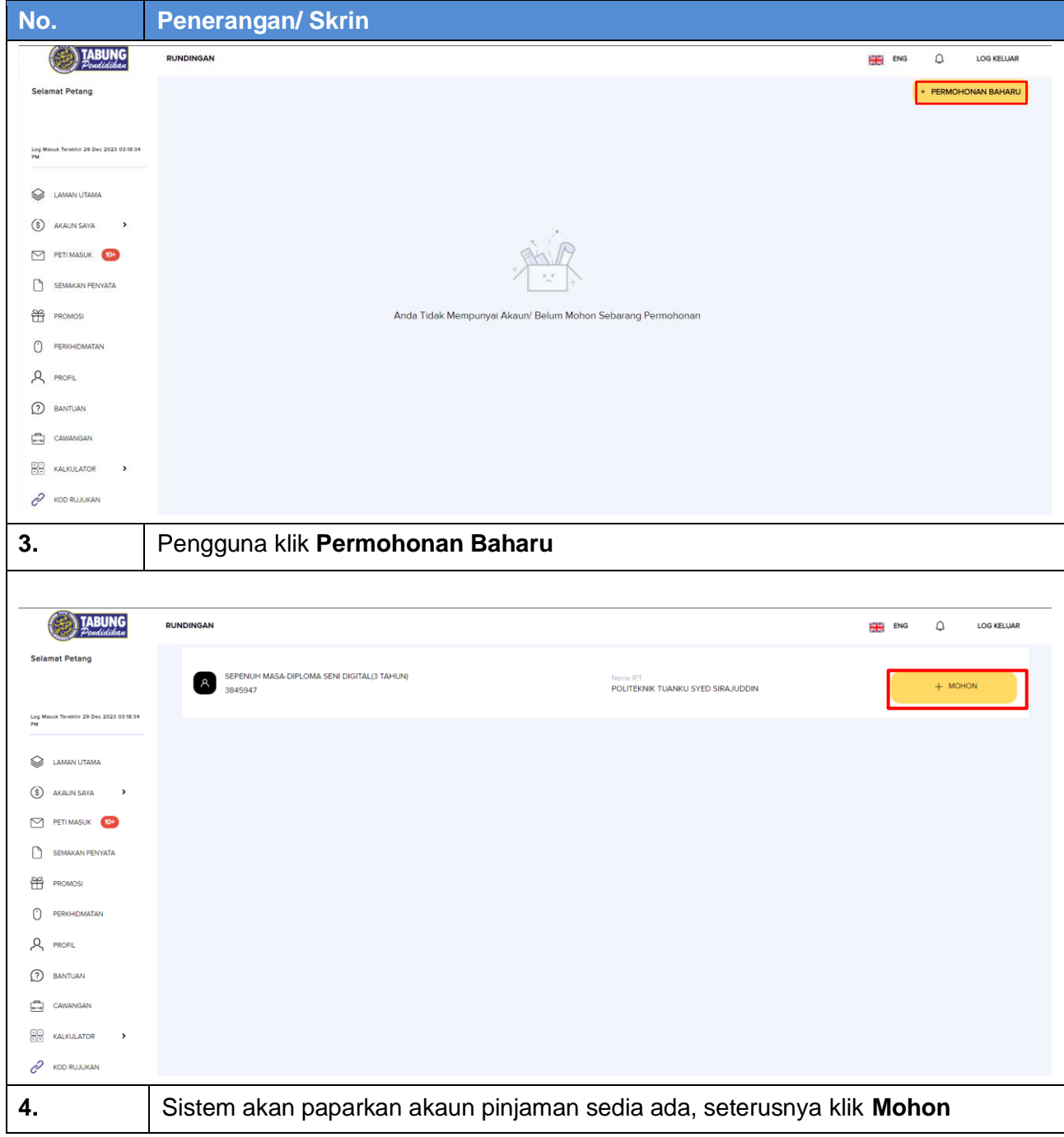

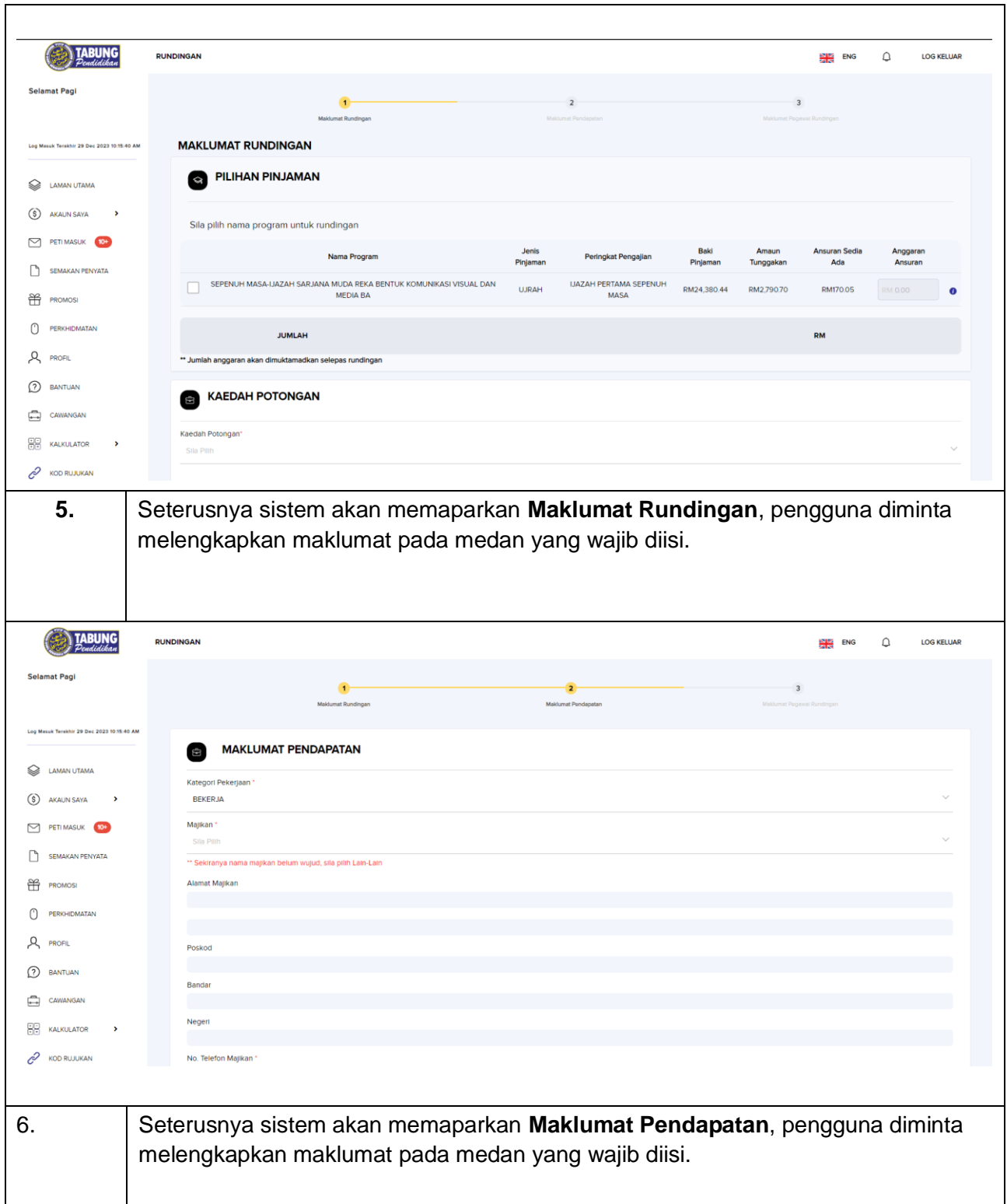

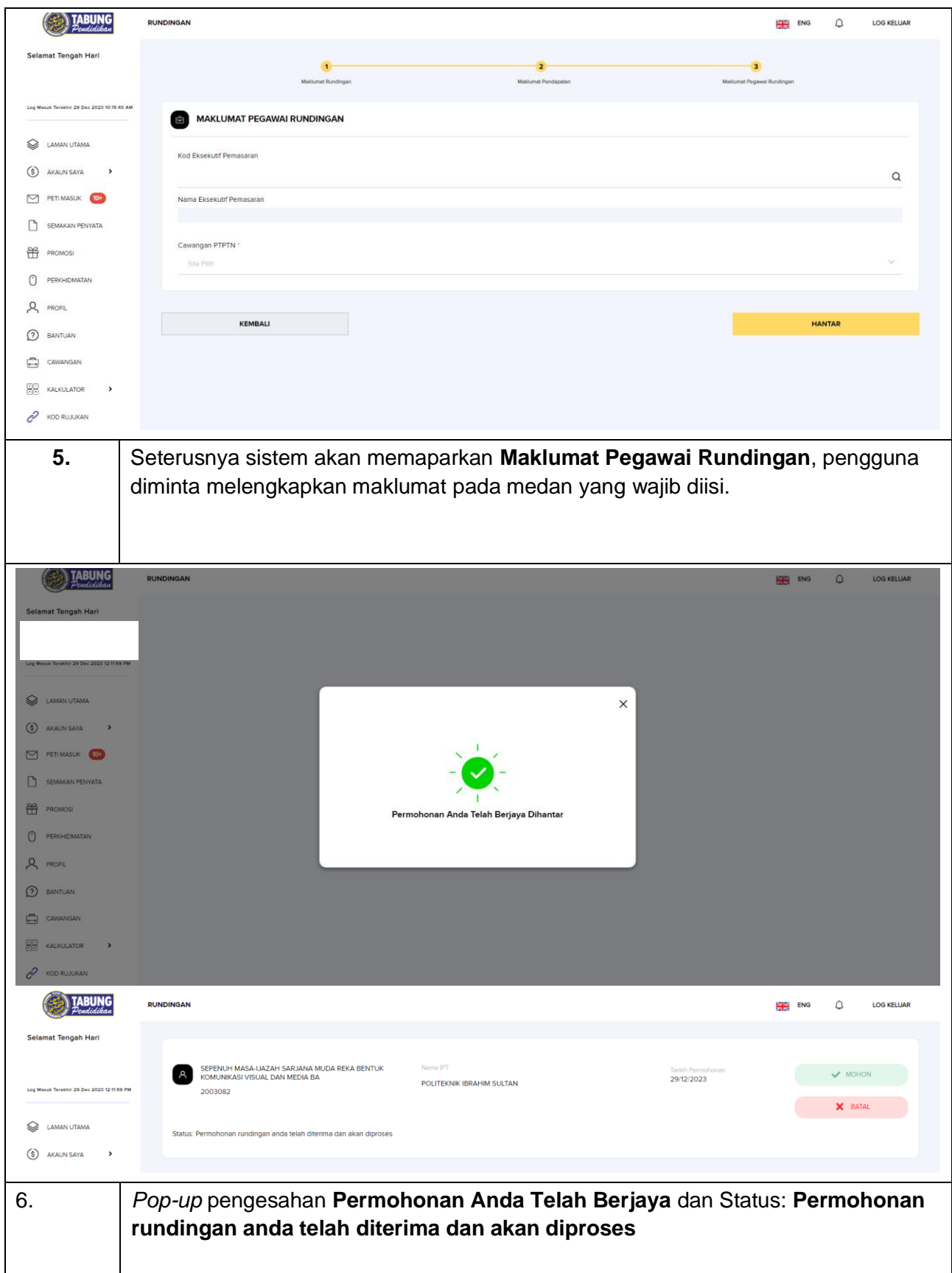

# <span id="page-48-0"></span>**Change Request**

# <span id="page-48-1"></span>**10.1** *Bypass* **– Web**

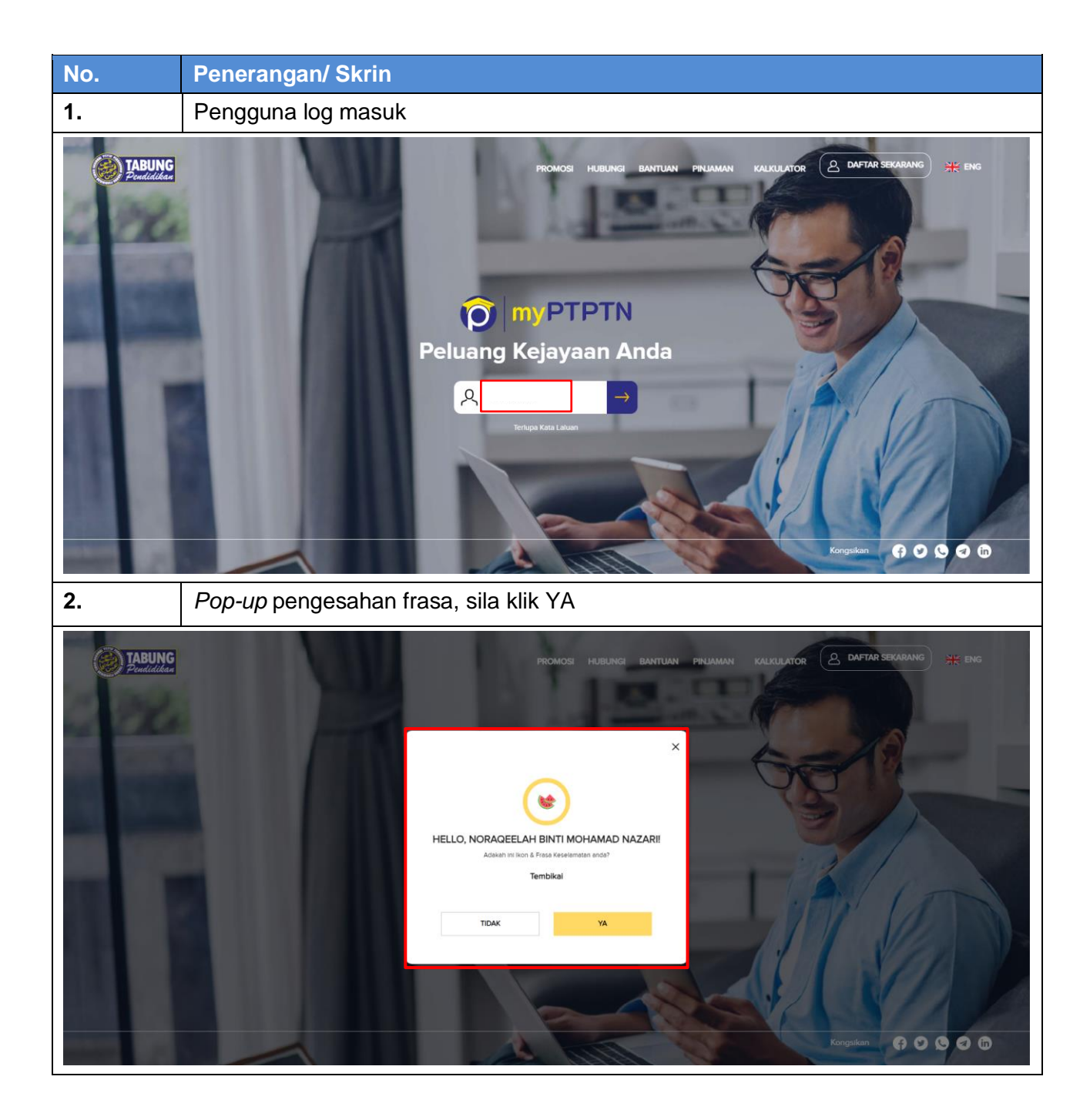

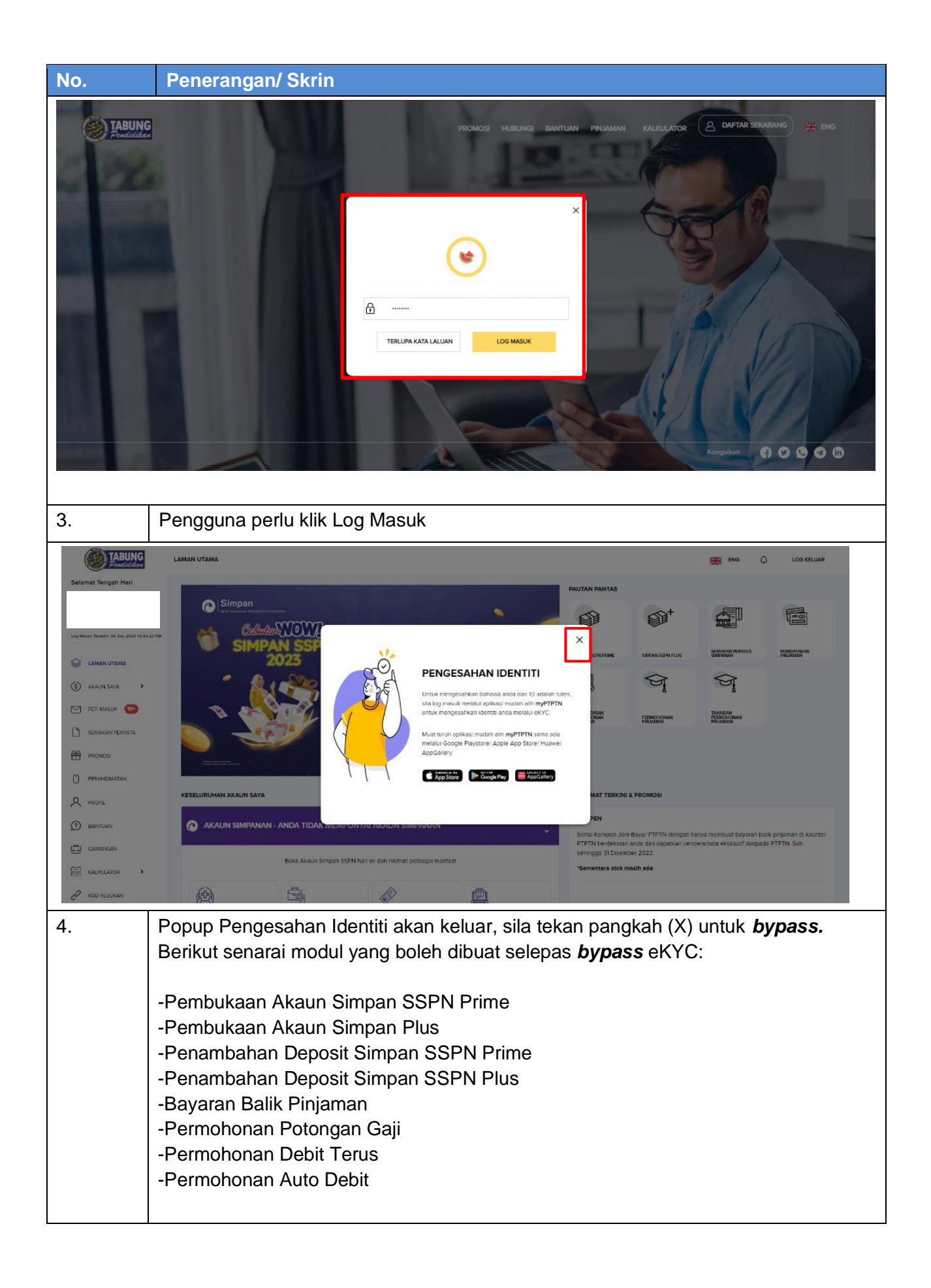

#### <span id="page-50-0"></span>**10.2** *Bypass* **- Mobile**

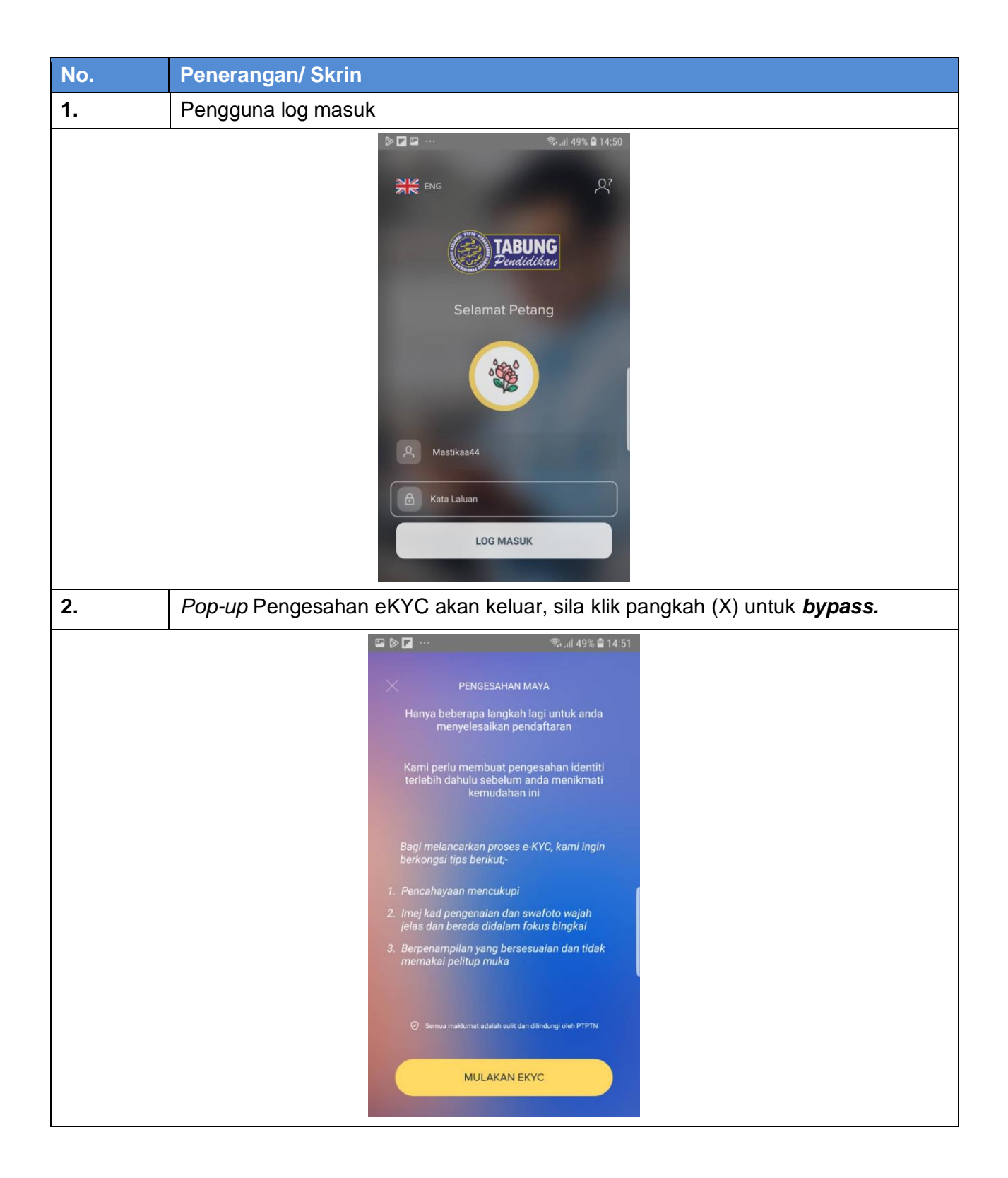

# <span id="page-51-0"></span>**10.3** *Login Biometric* **– Mobile**

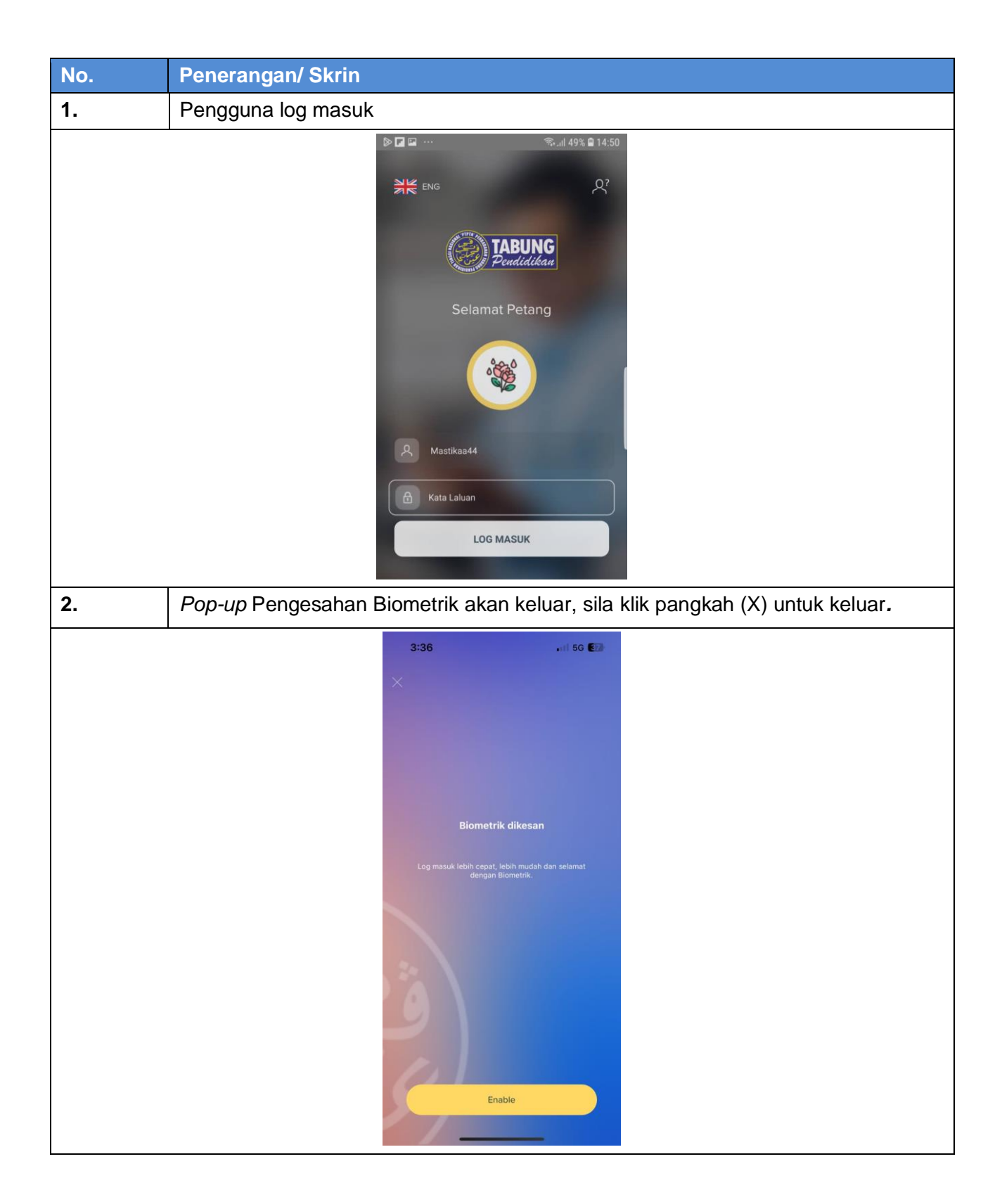

#### <span id="page-52-0"></span>**10.4 Tarikh Pembayaran Seterusnya - Web**

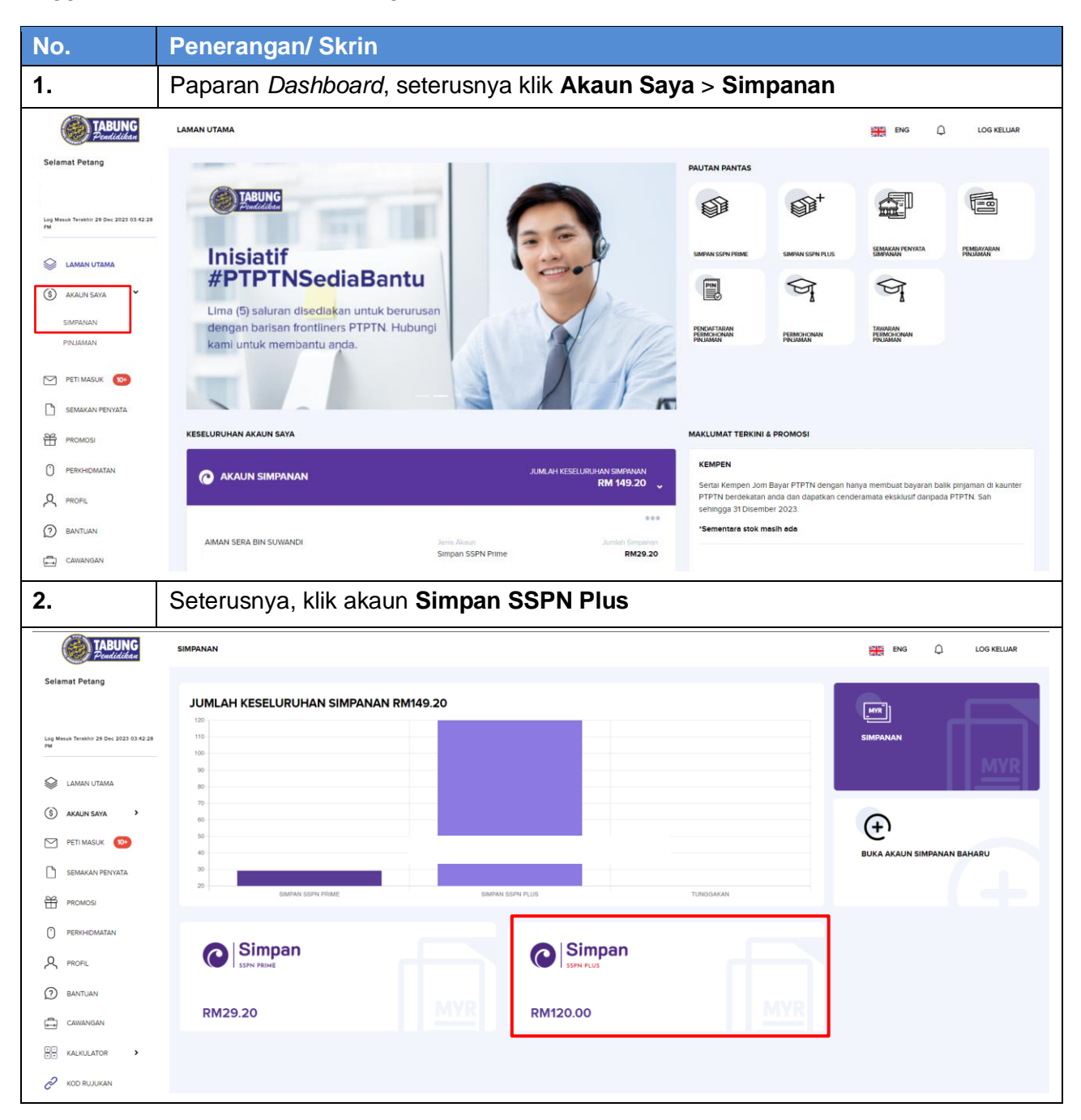

Pengguna hendaklah membuat Pengesahan eKYC terlebih dahulu.

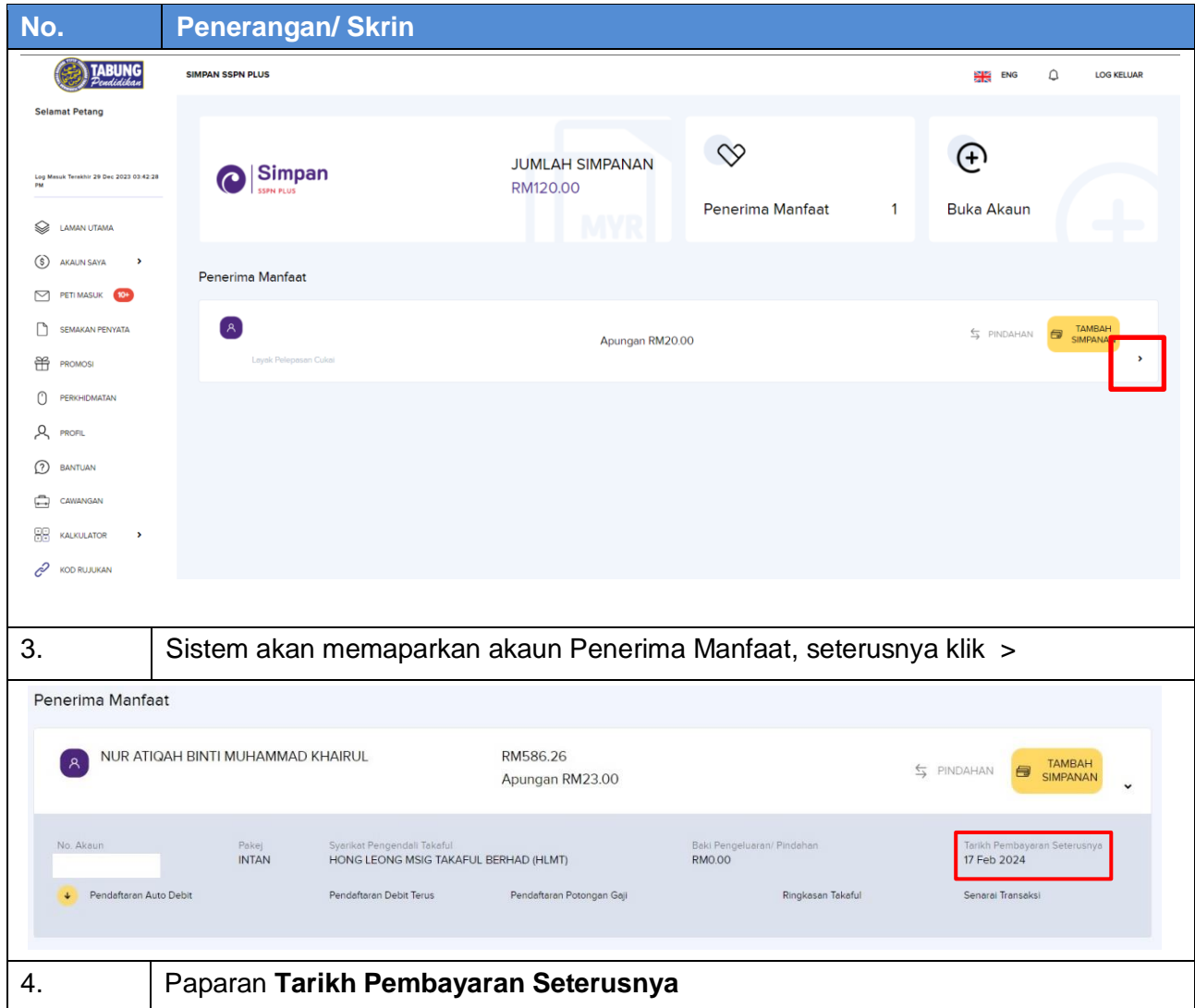